# Flexera

# AdminStudio 2018 Release Notes

26 April 2018

| Introduction                                                                                   | 3  |
|------------------------------------------------------------------------------------------------|----|
| New Features in AdminStudio 2018                                                               | 3  |
| Application Manager User Interface Redesign                                                    | 4  |
| Redesigned Ribbon Interface                                                                    | 4  |
| Updated Deployment Type, Status, and Subnode Icons                                             | 6  |
| New Pie Chart Display on Group View of Analyze Tab                                             | 7  |
| New Supportability Risks and Security Risks Test Category Groups                               | 9  |
| Simplified Compatibility Test Results                                                          | 9  |
| Consolidation of Functionality in Application Manager                                          | 12 |
| New App Risk Module (ARM) to Identify Security Vulnerabilities                                 | 13 |
| Scanning Applications for Security Vulnerabilities                                             | 14 |
| Viewing Security Vulnerability Test Results                                                    | 15 |
| Configuring App Risk Module Options                                                            | 20 |
| New Software Security Vulnerability Reports                                                    | 21 |
| New App Risk Module PowerShell Platform API Commands                                           | 22 |
| Security Vulnerability Warning During Distribution                                             | 22 |
| Legacy Add-On Packs Now Included with Professional and Enterprise Editions                     | 22 |
| InstallShield 2018                                                                             |    |
| Specify Uninstallation Order of Packages in a Suite Project                                    | 23 |
| Method to Run a Suite Installation with Minimum UI                                             | 24 |
| Conditionally Set the Visibility of a Feature at Run Time                                      |    |
| Perform Recursive or Non-Recursive IIS Registration                                            |    |
| Set Forms Authentication on Web Applications                                                   |    |
| New Option to Control Whether to Load User Profile for an Application Pool Entity              |    |
| Add Kill Process and PowerShell Custom Actions to a Transform Project                          |    |
| Save QuickPatch Projects in XML Format                                                         | 27 |
| Localize Product Name Property in Suite Projects                                               |    |
| Include the Value of a Property in a Product Configuration's Setup File Name                   |    |
| New MSBuild Parameters to Set Summary Information Stream Comments and to Set Package File Name |    |
| Specify Line Break and Tab Characters in Text File Changes                                     |    |
| Remove or Hide the Suite Loading Screen                                                        |    |
| Setting to Always Create Debug Logs for Suite Installers                                       |    |

| New Out-of-the-Box Dialog to Set the IIS Certificate File for SSL Certificate at Runtime | 31 |
|------------------------------------------------------------------------------------------|----|
| Specify Absolute or Relative Path When Creating New Child Elements in an XML File        | 32 |
| Setting the Default Keyboard Focus for Dialog Box Controls in Suite Projects             | 32 |
| PowerShell Script Editor in Basic MSI Projects                                           | 33 |
| New Option to Open Existing Transform File in InstallShield Transform Wizard             | 33 |
| Additional Prerequisites Included                                                        | 33 |
| Important Information                                                                    |    |
| Removal of Support for Symantec Workspace Virtual Packages                               |    |
| Removal of Support for Testing for Internet Explorer 9 and 10                            |    |
| Editions                                                                                 |    |
| System Requirements                                                                      | 42 |
| Compatibility Summary                                                                    |    |
| AdminStudio Machine                                                                      |    |
| Distribution Systems                                                                     |    |
| Application Catalog Database Server                                                      |    |
| AdminStudio Enterprise Server / Workflow Manager Server                                  | 50 |
| Automated Application Converter                                                          |    |
| Virtual Machine Requirements                                                             | 51 |
| Virtual Technology Requirements                                                          | 55 |
| Downloading AdminStudio Installers                                                       | 55 |
| AdminStudio 2018 Evaluation Restrictions                                                 | 56 |
| Resolved Issues                                                                          | 56 |
| Known Issues                                                                             | 57 |
| Legal Information                                                                        | 57 |

# Introduction

AdminStudio makes short work of application deployment chores such as updates, new releases, new applications, and Windows 10 migrations. More than a packaging tool, AdminStudio arms your IT team with a complete application readiness solution, enabling you to identify and mitigate issues before pulling the deployment trigger. No more surprises.

With AdminStudio, you can:

- Improve service quality and streamline service delivery
- Decrease risk and embrace new technologies faster
- Eliminate mobile application security and compatibility concerns
- Reliably prepare and deploy application virtualization formats
- Integrate seamlessly with leading software deployment systems
- Simplify and unify application management with standardized processes
- Boost efficiency with a central application repository
- Identify application packaging issues in minutes instead of days

AdminStudio 2018 introduces App Risk Module to keep you aware of application vulnerabilities from packaging to deployment. Don't let application vulnerabilities open the door to business risk. Add App Risk Module to your AdminStudio implementation to:

- Take a proactive approach to your cybersecurity defenses so your business doesn't fall victim to ransomware or the next big cybersecurity threat
- Make early vulnerability assessment and remediation integral to your Application Readiness process
- Stay on top of vulnerabilities with regularly scheduled, automatic scans against Flexera's extensive list of application titles
- Keep up on the fixes and patches available for known vulnerabilities so you can implement them early to minimize risk

# **New Features in AdminStudio 2018**

This section lists the new features that are included in AdminStudio 2018:

- Application Manager User Interface Redesign
- Consolidation of Functionality in Application Manager
- New App Risk Module (ARM) to Identify Security Vulnerabilities
- Legacy Add-On Packs Now Included with Professional and Enterprise Editions
- InstallShield 2018

# **Application Manager User Interface Redesign**

In AdminStudio 2018, the Application Manager user interface has been redesigned and updated to provide a clean, modern look that makes it easy to navigate through application readiness tasks.

- Redesigned Ribbon Interface
- Updated Deployment Type, Status, and Subnode Icons
- New Pie Chart Display on Group View of Analyze Tab
- New Supportability Risks and Security Risks Test Category Groups
- Simplified Compatibility Test Results

#### **Redesigned Ribbon Interface**

The look and feel of AdminStudio's ribbon interface has been updated with new icons, and the names of the tabs have been changed to more clearly reflect their purpose.

#### **Home Tab**

The ribbon on the Application Manager **Home** tab (previously named the **Catalog** tab) contains buttons that enable you to import packages into the Application Catalog, edit Windows Installer and virtual packages, and distribute applications. You can also launch other AdminStudio tools by clicking on the **AdminStudio Tools** button.

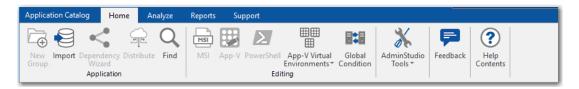

Figure 1: Home Tab Ribbon

#### **New Feedback Button**

The ribbon on the AdminStudio **Home** tab now includes a new **Feedback** button that you can use to provide feedback and ideas about AdminStudio tools. When you click the **Feedback** button, the Flexera Customer Community **Ideas** page opens, where you can post new ideas and browse ideas submitted by other users. If you like a posted idea, you can vote for it, and even add comments.

| Flexera <sup>®</sup>       | Customer Community                                                                         |
|----------------------------|--------------------------------------------------------------------------------------------|
|                            | Home Knowledge Base Documentation Cases Forums & Downloads & Learning Center Ideas Profile |
| Ideas: Popula              | ar Ideas                                                                                   |
|                            | Welcome phowe   Recent Replies                                                             |
|                            | Post Ideas + Vote for Ideas + Add Comments                                                 |
| Popular Ideas Recent Ideas | Top All-Time Comments                                                                      |
| Post Idea                  | Category: AdminStudio Suite                                                                |
| promote Hey,<br>demote     | Base - Webinar Video's Under Future Consideration                                          |

Figure 2: Flexera Customer Community Ideas Page

#### **Analyze Tab**

The ribbon on the Application Manager **Analyze** tab (previously named the **Test Center** tab) contains buttons that enable you perform all testing tasks. If you have AdminStudio Enterprise Edition with the App Risk Module (ARM), can perform security vulnerability testing of applications by clicking the **Check Vulnerabilities** button. For more information, see New App Risk Module (ARM) to Identify Security Vulnerabilities

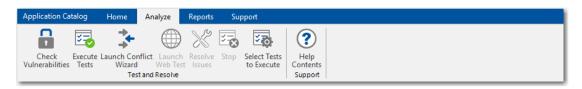

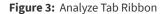

#### **Reports Tab**

The ribbon on the Application Manager **Reports** tab (previously named the **Report Center** tab) contains buttons that enable you view all available reports, including the new **Software Security Vulnerability** reports.

| Application Catalog                | Home                          | Analyze Rep                          | orts | Support |                                   |          |       |                         |                   |                             |
|------------------------------------|-------------------------------|--------------------------------------|------|---------|-----------------------------------|----------|-------|-------------------------|-------------------|-----------------------------|
|                                    | Ц.                            | <b>•</b>                             |      |         |                                   | <b>.</b> |       | ↔‡→                     | <                 | ?                           |
| Application Catalog<br>Dashboards▼ | Desktop OS<br>Compatibility * | Software Security<br>Vulnerability * |      |         | Virtualization<br>Compatibility * |          | App-V | Deployment<br>Reports * | Dependencies<br>* | Help<br>Contents<br>Support |

#### Figure 4: Reports Tab Ribbon

#### **Support Tab**

The ribbon on the Application Manager **Support** tab contains buttons that give you access to application information, the online help library, and the release notes. A new **Check for Updates** button has been added to make it easy to see if any updates are available for AdminStudio.

| Applicatio       | on Catalo | og ⊦           | lome | Analyze     | Repor            | ts           | Support |
|------------------|-----------|----------------|------|-------------|------------------|--------------|---------|
| ?                | Index     | đ              |      | <b>i</b>    | Release<br>Notes | $\mathbf{C}$ | 5       |
| Help<br>Contents |           | Search<br>Help |      | Application | Notes            |              |         |
|                  | Help      |                |      | Re          | lease            |              |         |

Figure 5: Support Tab Ribbon

## Updated Deployment Type, Status, and Subnode Icons

All deployment type, test status, and subnode icons have been updated to give Application Manager a refreshed look. For example, the following image displays a few deployment type icons that have been redesigned.

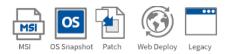

Figure 6: Redesigned Deployment Type Icons

# New Pie Chart Display on Group View of Analyze Tab

In previous releases, the **Group View** of the **Analyze** tab (formerly **Test Center)** tab just listed summary icons of the test results for all applications in the group, similar to the following image.

| Applications<br>Analyze Group View |                                      |                          |                                                |                                                      |                   |                    |                          |                |
|------------------------------------|--------------------------------------|--------------------------|------------------------------------------------|------------------------------------------------------|-------------------|--------------------|--------------------------|----------------|
| earch: Enter application nam       | ie ×Q                                |                          |                                                |                                                      |                   |                    |                          |                |
|                                    | Supportability Risks                 |                          |                                                |                                                      |                   |                    |                          |                |
| Application or Group               | Operating<br>System<br>Compatibility | Browser<br>Compatibility | Application<br>Virtualization<br>Compatibility | Remote<br>Application<br>Publishing<br>Compatibility | Best<br>Practices | Risk<br>Assessment | Application<br>Conflicts | Security Risks |
| Engineering                        | 8                                    | -                        | 8                                              | •                                                    |                   | 0                  |                          | 60             |
| Finance                            | •                                    | -                        | •                                              | •                                                    | •                 |                    | •                        | 0              |
| П                                  | 0                                    | -                        | -                                              | -                                                    | A                 | 8                  | -                        | 0              |
| Marketing                          | 8                                    | -                        | -                                              | _                                                    |                   |                    | -                        | 0              |
| Sales                              | 0                                    | -                        | •                                              | -                                                    |                   | 0                  | -                        | 0              |
|                                    |                                      |                          |                                                |                                                      |                   |                    |                          |                |

#### Figure 7: Group View / List Format

In AdminStudio 2018, a new toggle button has been added to the top right side of this screen that enables you to switch to a graphical view of this same data.

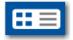

Figure 8: Toggle Button

When you click the toggle button, you can switch between the standard list format and a new graphical, pie chart view.

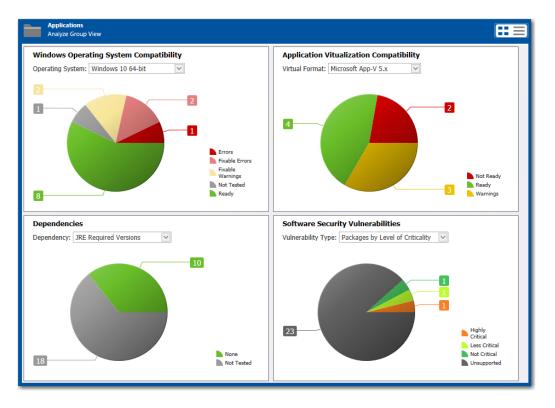

Figure 9: Group View / Chart Format

On the Chart view, you can make selections from the drop down lists to filter each pie chart by various criteria: operating systems, virtual format, dependencies, or vulnerability type.

## New Supportability Risks and Security Risks Test Category Groups

On the **Analyze** tab, in order to separate standard compatibility, best practices, conflict test results from the new security vulnerability test results, all previously existing test categories have been grouped under the new **Supportability Risks** header. The new security vulnerability test results are displayed in the **Security Risks** column.

| arch: Enter application nam | e XQ                                 |                          |                                                |                                                      |                   |                    |                          |                |
|-----------------------------|--------------------------------------|--------------------------|------------------------------------------------|------------------------------------------------------|-------------------|--------------------|--------------------------|----------------|
|                             |                                      | ,                        |                                                |                                                      |                   |                    |                          |                |
|                             |                                      |                          | Sup                                            | portability Risks                                    |                   |                    |                          |                |
| Application or Group        | Operating<br>System<br>Compatibility | Browser<br>Compatibility | Application<br>Virtualization<br>Compatibility | Remote<br>Application<br>Publishing<br>Compatibility | Best<br>Practices | Risk<br>Assessment | Application<br>Conflicts | Security Risks |
| Engineering                 | 8                                    | -                        | 8                                              | •                                                    |                   | 0                  |                          | 60             |
| Finance                     | •                                    | -                        | •                                              | •                                                    | •                 |                    | •                        | 0              |
| П                           | 0                                    | -                        | -                                              | -                                                    | A                 | 8                  | -                        | 0              |
| Marketing                   | 8                                    | -                        | -                                              | -                                                    |                   |                    | -                        | 0              |
| Sales                       | 0                                    | _                        | •                                              | _                                                    |                   | 0                  | -                        | 0              |

Figure 10: Supportability Risks and Security Risks Test Category Groups

### **Simplified Compatibility Test Results**

In previous releases, when you viewed compatibility, best practices and risk assessment test results, a large list of numbers—identifying how many tests were executed, how many errors/warnings were generated, etc. were displayed for each test. To view details of a particular test, you had to open a subtab, such as Operating System Compatibility, where test results for all of the tests in that category were listed.

| Summary                        |             | Application Virtualiza | tion | ion Remote Application |        | Best      | Risk                  | Application          |                      |
|--------------------------------|-------------|------------------------|------|------------------------|--------|-----------|-----------------------|----------------------|----------------------|
|                                |             | Compatibility          |      |                        |        | Practices | Assessment            | Conflicts            |                      |
| Test Category                  |             |                        |      | cuted                  | Errors | Warnings  | Auto Fix<br>Available | Issues<br>Suppressed | Overall<br>Assessmen |
| Operating System Compatibility |             |                        | 2    | 85                     | 0      | 573       | 84                    | 0                    | <u>_</u>             |
| Windo                          | ws 7 32-bit |                        | 4    | 42                     | 0      | 94        | 14                    | 0                    | <u></u> >            |
| Windows 7 64-bit               |             |                        | 4    | 44                     | 0      | 94        | 14                    | 0                    | <u></u> >            |
| Windows Server 2008 R2         |             |                        | 4    | 47                     | 0      | 94        | 14                    | 0                    | <u></u>              |
| Windows 8.32-bit               |             |                        | 4    | 49                     | 0      | 97        | 14                    | 0                    | <u>A</u> 20          |

Figure 11: Summary Deployment Type Test Results In Previous Releases

In AdminStudio 2018, a cleaner view of test results is displayed, with only a summary status icon displayed for each test. To see the detailed results for a specific test, you can now just click on that test to open the detailed view.

| 🚱 Supportability Risks 🔒 Gecurity Risks           |                    |
|---------------------------------------------------|--------------------|
| Summary                                           |                    |
| Test Category                                     | Overall Assessment |
| Operating System Compatibility                    | Ap 4               |
| Windows 10 32-bit                                 | <b>A</b> ⊬         |
| Windows 8.1 32-bit                                | Ap                 |
| Windows 7 32-bit                                  | <b>∆</b> ⊬         |
| Windows 10 64-bit                                 | Ap                 |
| Windows 8.1 64-bit                                | <b>∆</b> ⊱         |
| Windows 7 64-bit                                  | <b>∆</b> ⊱         |
| Windows Server 2016                               |                    |
| Windows Server 2012                               | <b>∆</b> ⊱         |
| Windows Server 2008 R2                            | <b>∆</b> ⊬         |
| B Application Virtualization Compatibility        | A                  |
| B Remote Application Publishing Compatibility     | •                  |
| Risk Assessment                                   | 0                  |
| Windows Desktop Risk Assessment                   | 0                  |
| Best Practices                                    | 8                  |
| Windows Installer Internal Consistency Evaluators | 8                  |

Figure 12: Summary Deployment Type Test Results In AdminStudio 2018

On the detailed test results view for an individual test, such as **Windows 10 64-bit** as shown in the following image, the test statistics are listed in color-coded boxes at the top of the view. To return to the Summary view, you just click on the back arrow to the left of the test name.

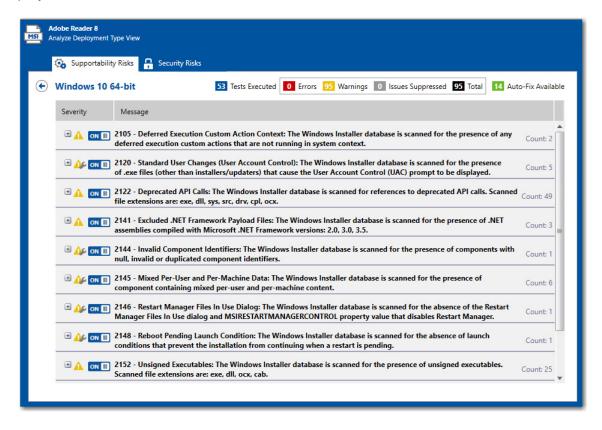

Figure 13: Detailed Deployment Type Test Results for an Individual Test

# **Consolidation of Functionality in Application Manager**

In AdminStudio 2018, the focus has shifted to make Application Manager the central application in the entire AdminStudio toolkit. As demonstrated in the following diagram, all application readiness tasks can be either performed using Application Manager or launched from it.

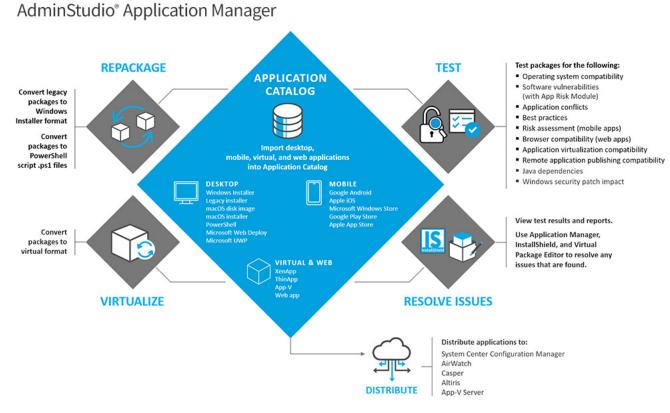

Figure 14: Application Manager Application Readiness Workflow

#### Ability to Launch AdminStudio Tools from Application Manager Home Tab

You can now launch other AdminStudio tools from the Application Manager **Home** tab by clicking the **AdminStudio Tools** button and making a selection from the menu.

| Application Catalog Home Analyze                      | Reports Support                                                                    |
|-------------------------------------------------------|------------------------------------------------------------------------------------|
| 🛱 🗧 🔩 🗣 🔍                                             | 🖻 📴 🗾 📲 🛤 <u>※</u> 루 🤶                                                             |
| New Import Dependency Distribute Find<br>Group Wizard | MSI App-V PowerShell App-V Virtual Global<br>Environments Condition Tools Contents |
| Application                                           | Editing Repackager                                                                 |
| Products                                              | AimKeys 3.0                                                                        |
| Applications                                          | INI File Changes View Distribution Wizard                                          |
| 🔚 Engineering                                         | Component FileName DirProperty Section                                             |
| 🕌 Ad-Aware SE Personal                                | No records tound.                                                                  |
| 😹 Adobe Photoshop Elements                            | Process Template Editor                                                            |
| 🔼 Adobe Reader 8                                      |                                                                                    |
| -📴 AimKeys                                            | Process Assistants                                                                 |
| 📠 AimKeys (v3.0)                                      |                                                                                    |
| ② Extended Attributes                                 | Automated Application Converter                                                    |
| Dependencies                                          | Virtual Package Editor                                                             |
| Files/Components                                      |                                                                                    |
| INI File Changes                                      | Tuner                                                                              |
| Registry                                              |                                                                                    |
| Shortcuts                                             | Editor                                                                             |
| 📥 Merge Modules                                       |                                                                                    |

Figure 15: AdminStudio Tools Menu in Application Manager

# New App Risk Module (ARM) to Identify Security Vulnerabilities

AdminStudio 2018 introduces the App Risk Module (ARM), which enables you to scan applications to identify those with security vulnerabilities. You will be able to view detailed reports of identified vulnerabilities for an application, and will be notified of any fixes or patches that are available.

App Risk Module is available as an optional subscription with AdminStudio 2018 Enterprise Edition.

App Risk Module is the right tool for guiding your IT folks to slash security risks by deploying reliable and secure apps. Flexera's deep knowledge of software vulnerabilities support the processes that make sure your employees have access to the apps they need when they need them. Safely.

With AdminStudio's App Risk Module, you will be able to:

- Reduce hidden threats and improve the security posture of your organization by scanning and assessing apps for vulnerabilities within your application portfolio.
- Make early vulnerability assessment and remediation integral to your Application Readiness process
- Stay on top of vulnerabilities with regularly scheduled, automatic scans against Flexera's list of more than 20,000 application titles
- Report on the criticality of the vulnerabilities to help prioritize remediation based on risk to your organization
- Keep up with the fixes and patches available for known vulnerabilities so you can implement them early to minimize risk.

# **Scanning Applications for Security Vulnerabilities**

To scan applications for security vulnerabilities with App Risk Module, just open the **Analyze** tab, select an application or group containing Windows Installer (.msi) or installation packages (.exe) in the tree, and click **Check Vulnerabilities**.

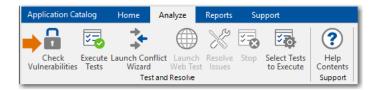

#### Figure 16: Check Vulnerabilities Button

Testing will begin and a message appears in the output window stating that the request is being processed in the background. You will be informed when the scan has been completed, and an icon will be displayed in the **Security Risks** column when that application is selected. One of the following status icons will be displayed:

| lcon | Status      | Description                                                                                                    |  |  |  |  |
|------|-------------|----------------------------------------------------------------------------------------------------|--|--|--|--|
| 8    | Insecure    | A security vulnerability has been found for this application. When you click<br>on this icon, an advisory report will be displayed, as described in Viewing<br>Security Vulnerability Test Results                                      |  |  |  |  |
| 0    | Secure      | The application is secure. A software vulnerability scan was run and no vulnerabilities were found.                                                                                                    |  |  |  |  |
| EOL  | End-of-life | This application is no longer supported by its vendor. When you click on the icon, an advisory report will be displayed, as described in Viewing Security Vulnerability Test Results                                                    |  |  |  |  |
| 0    | Unsupported | There are multiple reasons why an application could be considered unsupported:                                                                                                    |  |  |  |  |
|      |             | • <b>Unsupported deployment type</b> —This application is of an unsupported deployment type. AdminStudio only supports scanning Windows installer (.msi) and installation package (.exe) deployment types for software vulnerabilities. |  |  |  |  |
|      |             | • <b>Unable to extract Installation file</b> —AdminStudio in unable to extract the .msi and/or .exe files required for analysis. To proceed you need to specify the location of this package's installation files.                      |  |  |  |  |
|      |             | • Not found in App Risk Module database—There is no information on this application in the App Risk Module database. It is probable that this application has not yet reached our research team for vulnerability inspection.           |  |  |  |  |
|      |             | • <b>Unknown</b> —An error has occurred during testing.                                                                                                    |  |  |  |  |

# **Viewing Security Vulnerability Test Results**

If security vulnerabilities have been found for an application, you can view test results in both a summary view and a detailed Advisory Report.

- Summary View
- Advisory Report View

#### **Summary View**

If a security vulnerability has been discovered for an application, when you select the deployment type in the tree and open the **Security Risks** tab, a list of related Advisory IDs are listed in a summary view.

| Adobe Reader &<br>Analyze Deployr |                                                    |             |                                                                            |
|-----------------------------------|----------------------------------------------------|-------------|----------------------------------------------------------------------------|
| 🐼 Support                         | tability Risks 🔒 Security Risks                    |             |                                                                            |
|                                   |                                                    | Ċ           | Successfully scanned on: 4/19/2018 12:58:49 PM Last scan status: Completed |
| Advisory ID                       | Title                                              | Criticality | Solution Status                                                            |
| SA81606                           | Adobe Reader / Acrobat Multiple<br>Vulnerabilities | _           | Vendor Patched                                                             |
| SA81606                           |                                                    | _           | Vendor Patched                                                             |

#### Figure 17: Security Risks Summary View

The icon in the **Criticality** column identifies the Advisory as one of the following degrees of criticality:

| Icon | Criticality            | Description                                                                                                    |
|------|------------------------|----------------------------------------------------------------------------------------------------|
|      | Extremely<br>critical  | Remotely exploitable vulnerabilities that can lead to system<br>compromise. Successful exploitation does not normally require any<br>interaction and exploits are in the wild. These vulnerabilities can exist<br>in services like FTP, HTTP, and SMTP or in certain client systems such<br>as email programs or browsers.                                                                     |
| _    | Highly critical        | Remotely exploitable vulnerabilities that can lead to system<br>compromise. Successful exploitation does not normally require any<br>interaction, but there are no known exploits available at the time of<br>disclosure. These vulnerabilities can exist in services like FTP, HTTP,<br>and SMTP or in client systems, such as email programs or browsers.                                    |
|      | Moderately<br>critical | Remotely exploitable Denial of Service vulnerabilities against services<br>like FTP, HTTP, and SMTP, and for vulnerabilities that allow system<br>compromises but require user interaction. This rating is also used for<br>vulnerabilities allowing system compromise on LANs in services like<br>SMB, RPC, NFS, LPD and similar services that are not intended for use<br>over the Internet. |

| Icon | Criticality   | Description                                                                                                    |
|------|---------------|----------------------------------------------------------------------------------------------------|
| -    | Less critical | Cross-site scripting vulnerabilities and privilege escalation<br>vulnerabilities. This rating is also used for vulnerabilities allowing<br>exposure of sensitive data to local users.                                                                                                  |
| -    | Not critical  | Very limited privilege escalation vulnerabilities and locally exploitable<br>Denial of Service vulnerabilities. This rating is also used for non-<br>sensitive system information disclosure vulnerabilities (for example,<br>remote disclosure of installation path of applications). |

#### **Advisory Report View**

If you click on the ID in the Advisory ID column, a full Advisory Report is displayed.

| otherwise restricted, elevated privileges.                                                                                                    | 😣 Supportability Risks 🔒 Security Risks |                                                                                                    |
|----------------------------------------------------------------------------------------------------|-----------------------------------------|----------------------------------------------------------------------------------------------------|
| Title:       Adobe Reader / Acrobat Multiple Vulnerabilities         Where:       From remote         Criticality:       Highly Critical         Impact:       System access, Security Bypass         Solution status:       Vendor Patched         Secunia CVSS score:       Base : 10.0, Overall : 7.4<br>(AV:N/AC:L/Au:N/C:C/I:C/A:C/E:U/RL:OF/RC:C)         Description:       Multiple vulnerabilities have been reported in Adobe Reader and Adobe Acrobat, which can be exploited by malicious people to bypass certain security restrictions and compromise a vulnerable system.         1) An unspecified error can be exploited to bypass certain security mitigations and subsequently gain otherwise restricted, elevated privileges.         2) An error related to parsing JPEG images embedded inside XPS files can be exploited to cause heap-based buffer overflow and subsequently execute arbitrary code.         4) An error related to processing TIFF dir count attribute in XPS files can be exploited to cause heap-based buffer overflow and subsequently execute arbitrary code. | €                                       |                                                                                                    |
| Where:       From remote         Criticality:       Highly Critical         Impact:       System access, Security Bypass         Solution status:       Vendor Patched         Secunia CVSS score:       Base : 10.0, Overall : 7.4<br>(AV:N/AC:L/Au:N/C:C/I:C/A:C/E:U/RL:OF/RC:C)         Description:       Multiple vulnerabilities have been reported in Adobe Reader and Adobe Acrobat, which can be exploited by malicious people to bypass certain security restrictions and compromise a vulnerable system.         1) An unspecified error can be exploited to bypass certain security mitigations and subsequently gain otherwise restricted, elevated privileges.         2) An error related to processing TIFF dir count attribute in XPS files can be exploited to cause heap-based buffer overflow and subsequently execute arbitrary code.                                                                                                    | Advisory ID:                            | SA81606                                                                                                    |
| Criticality:       Highly Critical         Impact:       System access, Security Bypass         Solution status:       Vendor Patched         Secunia CVSS score:       Base : 10.0, Overall : 7.4<br>(AV:N/AC:L/Au:N/C:C/I:C/A:C/E:U/RL:OF/RC:C)         Description:       Multiple vulnerabilities have been reported in Adobe Reader and Adobe Acrobat, which can be<br>exploited by malicious people to bypass certain security restrictions and compromise a vulnerable<br>system.         1) An unspecified error can be exploited to bypass certain security mitigations and subsequently gain<br>otherwise restricted, elevated privileges.         2) An error related to parsing JPEG images embedded inside XPS files can be exploited to cause heap<br>based buffer overflow and subsequently execute arbitrary code.         4) An error related to processing TIFF dir count attribute in XPS files can be exploited to cause heap-                                                                                                    | Title:                                  | Adobe Reader / Acrobat Multiple Vulnerabilities                                                                                                    |
| Impact:       System access, Security Bypass         Solution status:       Vendor Patched         Secunia CVSS score:       Base : 10.0, Overall : 7.4<br>(AV:N/AC:L/Au:N/C:C/I:C/A:C/E:U/RL:OF/RC:C)         Description:       Multiple vulnerabilities have been reported in Adobe Reader and Adobe Acrobat, which can be exploited by malicious people to bypass certain security restrictions and compromise a vulnerable system.         1) An unspecified error can be exploited to bypass certain security mitigations and subsequently gain otherwise restricted, elevated privileges.         2) An error related to parsing JPEG images embedded inside XPS files can be exploited to cause heap-based buffer overflow and subsequently execute arbitrary code.         4) An error related to processing TIFF dir count attribute in XPS files can be exploited to cause heap-based buffer overflow and subsequently execute arbitrary code.                                                                                                    | Where:                                  | From remote                                                                                                    |
| Solution status:       Vendor Patched         Secunia CVSS score:       Base : 10.0, Overall : 7.4<br>(AV:N/AC:L/Au:N/C:C/I:C/A:C/E:U/RL:OF/RC:C)         Description:       Multiple vulnerabilities have been reported in Adobe Reader and Adobe Acrobat, which can be<br>exploited by malicious people to bypass certain security restrictions and compromise a vulnerable<br>system.         1) An unspecified error can be exploited to bypass certain security mitigations and subsequently gain<br>otherwise restricted, elevated privileges.         2) An error related to parsing JPEG images embedded inside XPS files can be exploited to cause heap-<br>based buffer overflow and subsequently execute arbitrary code.         4) An error related to processing TIFF dir count attribute in XPS files can be exploited to cause heap-<br>based buffer overflow and subsequently execute arbitrary code.                                                                                                    | Criticality:                            | Highly Critical                                                                                                    |
| Secunia CVSS score:       Base : 10.0, Overall : 7.4<br>(AV:N/AC:L/Au:N/C:C/I:C/A:C/E:U/RL:OF/RC:C)         Description:       Multiple vulnerabilities have been reported in Adobe Reader and Adobe Acrobat, which can be exploited by malicious people to bypass certain security restrictions and compromise a vulnerable system.         1) An unspecified error can be exploited to bypass certain security mitigations and subsequently gain otherwise restricted, elevated privileges.         2) An error related to parsing JPEG images embedded inside XPS files can be exploited to cause heap-based buffer overflow and subsequently execute arbitrary code.         4) An error related to processing TIFF dir count attribute in XPS files can be exploited to cause heap-based                                                                                                    | Impact:                                 | System access, Security Bypass                                                                                                    |
| Description:       (AV:N/AC:L/Au:N/C:C/I:C/A:C/E:U/RL:OF/RC:C)         Description:       Multiple vulnerabilities have been reported in Adobe Reader and Adobe Acrobat, which can be exploited by malicious people to bypass certain security restrictions and compromise a vulnerable system.         1) An unspecified error can be exploited to bypass certain security mitigations and subsequently gain otherwise restricted, elevated privileges.         2) An error related to parsing JPEG images embedded inside XPS files can be exploited to cause heap-based buffer overflow and subsequently execute arbitrary code.         4) An error related to processing TIFF dir count attribute in XPS files can be exploited to cause heap-based                                                                                                    | Solution status:                        | Vendor Patched                                                                                                    |
| exploited by malicious people to bypass certain security restrictions and compromise a vulnerable<br>system.<br>1) An unspecified error can be exploited to bypass certain security mitigations and subsequently gain<br>otherwise restricted, elevated privileges.<br>2) An error related to parsing JPEG images embedded inside XPS files can be exploited to cause heap-<br>based buffer overflow and subsequently execute arbitrary code.<br>4) An error related to processing TIFF dir count attribute in XPS files can be exploited to cause heap-                                                                                                    | Secunia CVSS score:                     |                                                                                                    |
| otherwise restricted, elevated privileges.<br>2) An error related to parsing JPEG images embedded inside XPS files can be exploited to cause heap<br>based buffer overflow and subsequently execute arbitrary code.<br>4) An error related to processing TIFF dir count attribute in XPS files can be exploited to cause heap-                                                                                                    | Description:                            | exploited by malicious people to bypass certain security restrictions and compromise a vulnerable                                                                                        |
| based buffer overflow and subsequently execute arbitrary code.<br>4) An error related to processing TIFF dir count attribute in XPS files can be exploited to cause heap-                                                                                                    |                                         |                                                                                                    |
|                                                                                                    |                                         | <ol> <li>An error related to parsing JPEG images embedded inside XPS files can be exploited to cause heap-<br/>based buffer overflow and subsequently execute arbitrary code.</li> </ol> |
|                                                                                                    |                                         |                                                                                                    |

#### Figure 18: Advisory Report

The **Advisory Report** provides detailed information on the Advisory ID that has been detected for this application, and contains the following information.

| Property    | Description                       |
|-------------|-----------------------------------|
| Advisory ID | Identifies the security advisory. |

| Property    | Description                                                                                                    |
|-------------|----------------------------------------------------------------------------------------------------|
| Title       | Title of the security advisory.                                                                                                    |
| Where       | Identifies the <b>Where</b> (attack vector) value as one of the following:                                                                                                    |
|             | • Local System—Describes vulnerabilities where the attack vector requires that the attacker is a local user on the system.                                                                                                    |
|             | <ul> <li>Local Network—Describes vulnerabilities where the attack vector requires<br/>that an attacker is situated on the same network as a vulnerable system (not<br/>necessarily a LAN). This category covers vulnerabilities in certain services (fo<br/>example, DHCP, RPC, administrative services, and so on), which should not<br/>be accessible from the Internet, but only from a local network and optionally<br/>a restricted set of external systems.</li> </ul> |
|             | • <b>Remote</b> —Describes vulnerabilities where the attack vector does not require access to the system nor a local network. This category covers services, which are acceptable to expose to the Internet (for example, HTTP, HTTPS, SMTP) a well as client applications used on the Internet and certain vulnerabilities, where it is reasonable to assume that a security conscious user can be tricked into performing certain actions.                                 |
| Criticality | Lists the advisory's criticality rating value as one of the following:                                                                                                    |
|             | • Extremely critical—Remotely exploitable vulnerabilities that can lead to system compromise. Successful exploitation does not normally require any interaction and exploits are in the wild. These vulnerabilities can exist in services like FTP, HTTP, and SMTP or in certain client systems such as email programs or browsers.                                                                                                    |
|             | • <b>Highly critical</b> —Remotely exploitable vulnerabilities that can lead to system compromise. Successful exploitation does not normally require any interaction, but there are no known exploits available at the time of disclosure. These vulnerabilities can exist in services like FTP, HTTP, and SMTP or in client systems, such as email programs or browsers.                                                                                                    |
|             | <ul> <li>Moderately critical—Remotely exploitable Denial of Service vulnerabilities<br/>against services like FTP, HTTP, and SMTP, and for vulnerabilities that allow<br/>system compromises but require user interaction. This rating is also used for<br/>vulnerabilities allowing system compromise on LANs in services like SMB,<br/>RPC, NFS, LPD and similar services that are not intended for use over the<br/>Internet.</li> </ul>                                  |
|             | • Less critical—Cross-site scripting vulnerabilities and privilege escalation vulnerabilities. This rating is also used for vulnerabilities allowing exposure or sensitive data to local users.                                                                                                    |
|             | <ul> <li>Not critical—Very limited privilege escalation vulnerabilities and locally<br/>exploitable Denial of Service vulnerabilities. This rating is also used for non-<br/>sensitive system information disclosure vulnerabilities (for example, remote<br/>disclosure of installation path of applications).</li> </ul>                                                                                                    |

| Property | Description                                                                                                    |
|----------|----------------------------------------------------------------------------------------------------|
| Impact   | Categorizes the impact of this advisory as one of the following:                                                                                                    |
|          | • <b>Brute Force</b> —Used in cases where an application or an algorithm allows an attacker to guess passwords in an easy manner.                                                                                                    |
|          | • <b>Cross-Site Scripting</b> —These vulnerabilities allow a third party to manipulate the content or behavior of a web application in a user's browser, without compromising the underlying system. Cross-Site Scripting vulnerabilities are often used against specific users of a website to steal their credentials or to conduct spoofing attacks.             |
|          | • <b>DoS (Denial of Service)</b> —This includes vulnerabilities ranging from excessive resource consumption (for example, causing a system to use a lot of memory) to crashing an application or an entire system.                                                                                                    |
|          | • <b>Exposure of Sensitive Information</b> —Vulnerabilities where documents or credentials are leaked or can be revealed either locally or remotely.                                                                                                    |
|          | • <b>Exposure of System Information</b> —Vulnerabilities where excessive information about the system (for example. version numbers, running services, installation paths, and similar) are exposed and can be revealed from remote and, in some cases, locally.                                                                                                    |
|          | • <b>Hijacking</b> —Covers vulnerabilities where a user session or a communication channel can be taken over by other users or remote attackers.                                                                                                    |
|          | • Manipulation of Data—This includes vulnerabilities where a user or a remote attacker can manipulate local data on a system, but not necessarily be able to gain escalated privileges or system access. The most frequent type of vulnerabilities with this impact are SQL-injection vulnerabilities, where a malicious user or person can manipulate SQL queries. |
|          | • <b>Privilege Escalation</b> —Covers vulnerabilities where a user is able to conduct certain tasks with the privileges of other users or administrative users. This typically includes cases where a local user on a client or server system can gain access to the administrator or root account, thus taking full control of the system.                         |
|          | • <b>Security Bypass</b> —Covers vulnerabilities or security issues where malicious users or people can bypass certain security mechanisms of the application. The actual impact varies significantly depending on the design and purpose of the affected application.                                                                                              |
|          | • <b>Spoofing</b> —Covers various vulnerabilities where it is possible for malicious users or people to impersonate other users or systems.                                                                                                    |
|          | • <b>System Access</b> —Covers vulnerabilities where malicious people are able to gain system access and execute arbitrary code with the privileges of a local user.                                                                                                    |
|          | • <b>Unknown</b> —Covers various weaknesses, security issues, and vulnerabilities not covered by the other impact types, or where the impact is not known due to insufficient information from vendors and researchers.                                                                                                    |

| Property                               | Description                                                                                                    |
|----------------------------------------|----------------------------------------------------------------------------------------------------|
| Solution status                        | Identifies how this advisory can be resolved, such as <b>Vendor Patched</b> .                                                                                                    |
| Secunia CVSS score                     | The Common Vulnerability Scoring System (CVSS) consists of three groups:                                                                                                    |
|                                        | • <b>Base</b> —Represents the intrinsic qualities of a vulnerability.                                                                                                    |
|                                        | • <b>Temporal</b> —Reflects the characteristics of a vulnerability that changes over time                                                                                                    |
|                                        | • <b>Environmental</b> —Represents the characteristics of a vulnerability that are unique to any user's environment.                                                                                                    |
|                                        | Each group produces a numeric score ranging from 0 to 10, and a vector: a compressed textual representation that reflects the values used to derive the score.                                                                                  |
|                                        | For details on interpreting a CVSS vector, see the Common Vulnerability Scoring System v3.0: Specification Document.                                                                                                    |
|                                        | Secunia Advisories include a Secunia derived CVSS score and vector, as well as a link to an implementation of the NIST CVSS calculator so that a user can adjust temporal and environmental metrics for advisories that match your Watch Lists. |
|                                        | The National Vulnerability Database (NVD) CVSS score/vector for each relevant CVE contained in an Advisory is also shown, and is similarly linked to the NIST CVSS calculator.                                                                  |
| Description                            | Description of the reported vulnerabilities found in this application, along with a list of the other products and versions that these vulnerabilities are found in.                                                                            |
| Solution                               | Lists solutions to resolve these vulnerabilities, such as updating the application.                                                                                                    |
| Provided and/or<br>discovered by       | Identifies the entities that reported these vulnerabilities, such as the vendor, research labs, individual testers, etc.                                                                                                    |
| Release date                           | Release date of the advisory.                                                                                                    |
| Last update                            | Date the advisory was last updated.                                                                                                    |
| References                             | Lists of references other related related advisories on various websites such as the Zero Day Initiative website, such as:                                                                                                    |
|                                        | https://www.zerodayinitiative.com/advisories/ZDI-18-209/                                                                                                    |
| Changelog                              | List of changes made to this advisory, including the date.                                                                                                    |
| Affected operating system and software | List of applications and operating systems affected by this advisory.                                                                                                    |
| CVE references                         | ID numbers of related advisories from U.S. Department of Commerce's <b>National</b><br>Institute of Standards and Technology (NIST) National Vulnerability Database.                                                                            |

# **Configuring App Risk Module Options**

When AdminStudio is installed and the App Risk Module is activated, an Access Token is automatically populated in the **Access Token** field of the **App Risk Module (ARM)** tab of the Application Manager **Options** dialog box.

| Options                                                                                                    |                                                    |                                                      |                  |        | x                |
|----------------------------------------------------------------------------------------------------|----------------------------------------------------|------------------------------------------------------|------------------|--------|------------------|
| <ul> <li>□ General options         <ul> <li>General</li> <li>Import Options</li> <li>Test Center</li> <li>Windows Installer Validation</li> <li>ACE Tests</li> <li>Mobile Tests</li> <li>Plugin Options</li> </ul> </li> </ul> | App Risk Modul<br>software applica<br>Access Token | ie (ARM) empowers Adn<br>stions.<br>PAEnHGck2EyOMLBE | 3yzIU93DuyB0FQ84 |        |                  |
| PowerShell Wrap Options<br>Server Options<br>Distribution System<br>Microsoft ACT<br>Flexera Integration<br>□ Flexera Service Gateway (FSG)<br>AdminStudio services via FSG<br>App Risk Module (ARM)                           | - Scheduling Option<br>Frequency                   | ns<br>Once 🔻                                         | Start Time 3:4   | 2 PM 🛟 | Schedule<br>Stop |
|                                                                                                    |                                                    |                                                      | ОК               | Cancel | Help             |

Figure 19: App Risk Module (ARM) Options on Application Manager Options Dialog Box

On the **App Risk Module (ARM)** tab, you can choose to enter a different access token, check your connection to the App Risk Module database, and schedule the frequency to perform security vulnerability scans.

The **App Risk Module (ARM)** tab of the Application Manager **Options** dialog box includes the following properties.

| Property        | Description                                                                                                    |  |
|-----------------|----------------------------------------------------------------------------------------------------|--|
| Access Token    | Initially lists the Access Token provided when App Risk Module was installed.                                                                                                    |  |
|                 | <b>Note</b> • If you have also purchased Flexera Security Vulnerability Manager, you can clear the selection of the <b>Use Default Access Token</b> check box and enter a token specific to your instance of Security Vulnerability Manager. |  |
| Test Connection | Click to test your connection to the App Risk Module database.                                                                                                    |  |

| Property           | Description                                                                                                    |
|--------------------|----------------------------------------------------------------------------------------------------|
| Scheduling Options | Using the <b>Frequency</b> and <b>Start Time</b> fields, you can schedule the frequency and time of day when an automated security vulnerability scan will be performed on the applications in your Application Catalog. |
|                    | To modify the default schedule, select a <b>Frequency</b> (Once, Daily, Weekly, or<br>Monthly) and a <b>Start Time</b> , and then click <b>Schedule</b> .                                                                |
|                    | Click <b>Stop</b> to stop an update in progress.                                                                                                    |

#### New Software Security Vulnerability Reports

With the App Risk Module feature, you can also view new Software Security Vulnerability Reports on the **Reports** tab that summarize the security vulnerability status of applications in your Application Catalog.

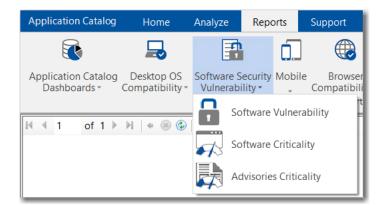

#### Figure 20: Security Vulnerability Reports

The following reports are available:

- **Software Vulnerability**—Displays the vulnerability status of the applications in the Application Catalog, such as Secured, Insecure, End-of-Life, etc. Click on a segment of the pie to view a list of applications in that category. Click the **All Applications** button to see a list of the vulnerability and criticality status of all tested applications in the Application Catalog.
- **Software Criticality**—Displays the level of criticality of applications in the Application Catalog, such as Highly Critical, Less Critical, etc. Click on a segment of the pie to view a list of applications in that category. Click the **All Applications** button to see a list of the vulnerability and criticality status of all tested applications in the Application Catalog.
- Advisories Criticality—Displays the level of criticality of discovered advisories, such as Highly Critical, Less Critical, etc. Click on a segment of the pie to view a list of applications in that category.

#### New App Risk Module PowerShell Platform API Commands

As part of the App Risk Module feature, the following new PowerShell Platform API commands were added to AdminStudio:

- Invoke-ASScanPackage—Use to initiate a security vulnerability scan of a package.
- Get-ASVulnerability—Use to obtain the software vulnerabilities of a given package after a scan has been performed.

## **Security Vulnerability Warning During Distribution**

When you are using Distribution Wizard to distribute an application to a distribution system, such as System Center Configuration Manager, if a security scan has already been performed for that application and a vulnerability has been found, a warning message will be displayed informing you of the vulnerability, and you will be prompted to confirm whether you want to proceed with distribution.

# Legacy Add-On Packs Now Included with Professional and Enterprise Editions

Starting with AdminStudio 2018, AdminStudio Professional and Enterprise Editions now include all of the features that were previously only available in the Virtualization, Application Compatibility, and Mac and Mobile add-on packs.

Starting with AdminStudio 2018, all virtualization, application compatibility, and Apple / macOS features are now available in Professional and Enterprise Editions at no extra cost. For a detailed breakdown of the features in the various AdminStudio editions, see Editions.

**Note** • AdminStudio 2018's new App Risk Module feature is available when you purchase AdminStudio Enterprise Edition with the App Risk Module (ARM) add-on module. For more information, see New App Risk Module (ARM) to Identify Security Vulnerabilities

# **InstallShield 2018**

Note • For more information, see the InstallShield 2018 Release Notes.

AdminStudio 2018 includes InstallShield 2018, which includes the following new features and enhancements:

- Specify Uninstallation Order of Packages in a Suite Project
- Method to Run a Suite Installation with Minimum UI
- Conditionally Set the Visibility of a Feature at Run Time
- Perform Recursive or Non-Recursive IIS Registration
- Set Forms Authentication on Web Applications

- New Option to Control Whether to Load User Profile for an Application Pool Entity
- Add Kill Process and PowerShell Custom Actions to a Transform Project
- Save QuickPatch Projects in XML Format
- Localize Product Name Property in Suite Projects
- Include the Value of a Property in a Product Configuration's Setup File Name
- New MSBuild Parameters to Set Summary Information Stream Comments and to Set Package File Name
- Specify Line Break and Tab Characters in Text File Changes
- Remove or Hide the Suite Loading Screen
- Setting to Always Create Debug Logs for Suite Installers
- New Out-of-the-Box Dialog to Set the IIS Certificate File for SSL Certificate at Runtime
- Specify Absolute or Relative Path When Creating New Child Elements in an XML File
- Setting the Default Keyboard Focus for Dialog Box Controls in Suite Projects
- PowerShell Script Editor in Basic MSI Projects
- New Option to Open Existing Transform File in InstallShield Transform Wizard
- Additional Prerequisites Included

## Specify Uninstallation Order of Packages in a Suite Project

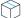

**Project** • This information applies to the following project types:

- Advanced UI
- Suite/Advanced UI

In InstallShield 2018, you can now specify the uninstallation order of packages in a suite project using the new **Uninstallation Order** property on the **Setup.exe** tab of the **Releases** view.

You can use this setting to specify the uninstallation order of the packages in a suite project by selecting one of the following options:

- Same as Packages Order—Uninstall the packages in the same order that packages were installed (as defined in the project).
- Reverse of Packages Order—Uninstall the packages in the reverse order that packages were installed (as defined in the project).

#### New UninstallOrder Method in Automation Interface

You can use the UninstallOrder method in the automation interface to set the Uninstallation Order property. Specify one of the following values:

- euoForward(0)—Uninstall the packages in the same order that packages were installed (as defined in the project).
- euoReverse(1)—Uninstall the packages in the reverse order that packages were installed (as defined in the project).

#### Method to Run a Suite Installation with Minimum UI

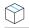

**Project** • This information applies to the following project types:

- Advanced UI
- Suite/Advanced UI

In InstallShield 2018, you can now use a new command line parameter to run a suite installation in minimum UI mode, only displaying a progress panel.

To run a suite installation in minimum UI mode, use the /passive parameter in the command line:

Setup.exe /passive

To uninstall using a minimum UI mode, use the following command:

Setup.exe /passive /remove

### Conditionally Set the Visibility of a Feature at Run Time

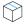

**Project** • This information applies to the following project types:

- Advanced UI
- Suite/Advanced UI

In previous releases, you could set the **Visible** property of a feature in an Advanced UI or Suite/Advanced UI installation to **Yes** or **No** specify whether the feature should be visible on the **InstallationFeatures** wizard page of the installer.

In InstallShield 2018, you can conditionally show or hide a feature based upon a property at run time using the new **Condition** option under the **Visible** property on the **Features** view of the Installation Designer.

You can use the **Condition** setting to specify one or more conditions that the Advanced UI or Suite/Advanced UI installation should use to evaluate whether the feature should be visible for installation by default on the **InstallationFeatures** wizard page.

For example, if you want a particular feature to be visible by default on target systems that have a particular version of Windows, you can create a condition that specifies that version of Windows.

#### To conditionally display a feature in an Advanced UI or Suite/Advanced UI installation:

- 1. On the **Features** view, click in the **Condition** row under the **Visible** property. A green plus sign, the **New Condition** button, appears at the end of the row.
- 2. Click the New Condition button. A new row is added under the Condition row.
- Click the down arrow next to the New Condition button and select the appropriate option—All, Any, or None—from the list.
- **4.** Then in the same row, click the **New Condition** button, and select the appropriate option to continue building the conditional statement.

If one or more conditional statements are configured, the **Condition** property lists **(Condition)**. If none are configured, the **Condition** property lists **(Empty)**.

For more information, see Building Conditional Statements in Advanced UI and Suite/Advanced UI Projects.

#### New Methods in Automation Interface to Support Conditional Visibility

The following new methods have been added to the automation interface to enable you to conditionally set the visibility of a feature at run time:

| Method                 | Syntax                                      |
|------------------------|---------------------------------------------|
| AddVisibleCondition    | AddVisibleCondition() As ISWiSuiteCondition |
| DeleteVisibleCondition | DeleteVisibleCondition()                    |
| VisibleCondition       | Read-only object property                   |

# Perform Recursive or Non-Recursive IIS Registration

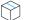

Task

**Project** • This information applies to the following project types:

- Basic MSI
- DIM
- InstallScript
- InstallScript MSI
- Merge Module

A new option named **ASP.NET Registration** has been added to the **Application** settings on the **Internet Information Services** view that enables you to perform recursive or non-recursive ASP.NET registration. Using this feature enables you to install both ASP.NET applications and ASP.NET Core applications to the same website. To set the ASP.NET application registration option with Internet Information Services (IIS), set the **ASP.NET Registration** property to one of the following options:

- Recursive—Updates script maps and application-pool assignments for the specified application and for all sub-applications.
- **Non Recursive**—Updates script maps and application-pool assignments for only the specific application. No sub-applications are changed.

#### **Set Forms Authentication on Web Applications**

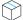

**Project** • This information applies to the following project types:

- Basic MSI
- InstallScript MSI

InstallShield 2018 includes a new option to set forms authentication on web applications. This new option, Forms Authentication, is displayed under the Authenticated Access section of the Internet Information Services view for a website.

Set the **Forms Authentication** option to **Yes** to enable forms authentication. ASP.NET forms-based authentication works well for sites or applications on public Web servers that receive many requests. This authentication mode lets you manage client registration and authentication at the application level, instead of relying on the authentication mechanisms provided by the operating system.

#### $\square$

**Important** • Forms authentication sends the user name and password to the Web server as plain text. You should use Secure Sockets Layer (SSL) encryption for the Log On page and for all other pages in your application except the Home page.

#### New Option to Control Whether to Load User Profile for an Application Pool Entity

 $\bigcirc$ 

**Project** • This information applies to the following project types:

- Basic MSI
- InstallScript MSI

In InstallShield 2018, there is a new **Application Pool** settings property on the **Internet Information Services** view, named **Load User Profile**, that controls whether to load the user profile for an application pool entity.

Set the Load User Profile property to one of the following options:

- **Yes**—IIS will load the user profile for the application pool.
- **No**—IIS will not load the user profile for the application pool. This is the same behavior that occurred with IIS 6.0.

## Add Kill Process and PowerShell Custom Actions to a Transform Project

 $\bigcirc$ 

**Project** • This information applies to the following project types:

- Basic MSI
- InstallScript MSI
- Transform

In previous releases, you were unable to add a Kill Process or PowerShell custom action to a Transform project. In InstallShield 2018, you can now add a **New Kill Process** or **New PowerShell** custom action to a Transform project in the **Custom Actions and Sequences** view.

# Save QuickPatch Projects in XML Format

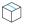

**Project** • This information applies to the following project types:

- Basic MSI
- QuickPatch

In InstallShield 2018, you can now save a QuickPatch project in XML format, and you can also create a QuickPatch project from projects saved in XML format. In previous releases, QuickPatch projects could only be saved in binary format.

# **Localize Product Name Property in Suite Projects**

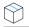

**Project** • This information applies to the following project types:

- Advanced UI
- Suite/Advanced UI

In InstallShield 2018, suite projects now support localizing the Product Name property.

To localize the Product Name property in a suite project, perform the following steps.

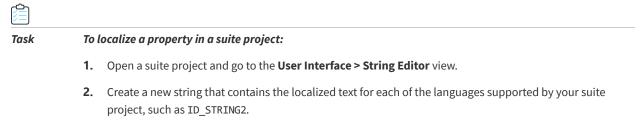

3. Open the Installation Information > General Information view.

- 4. Click the browse button next to the **Product Name** field to open the **Select String** dialog box.
- 5. Select the name of the string that you created that contains the localized text.

# Include the Value of a Property in a Product Configuration's Setup File Name

**Project** • This information applies to the following project types:

- Basic MSI
- InstallScript MSI

In InstallShield 2018, you can now include the value of a property from the Property Table in product release configuration setup and package file names.

For example, you could enter any of the following properties in the **Setup File Name** or **MSI Package File Name** field on the **General** tab of the **Releases > Product Configuration** view:

setup[ProductVersion]
setup[CustomVersion]
setup[ProductCode]
setup[ProductCode][ProductVersion]

If you entered **setup[ProductVersion]** in the **Setup File Name** field, it would result in a setup named setup14.10.1234.exe, for example.

#### New MSBuild Parameters to Set Summary Information Stream Comments and to Set Package File Name

In InstallShield 2018, new MSBuild parameters were added to enable you to set add comments to an installer and to set the package file name of an installer.

- New Parameter to Set Summary Information Stream Comments
- New Parameter to Set Package File Name

#### New Parameter to Set Summary Information Stream Comments

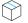

**Project** • This information applies to the following project types:

- Basic MSI
- InstallScript
- InstallScript MSI
- Merge Module

You can add comments to an installer in the **Summary Information Stream Comments** field on the **General Information** view.

In InstallShield 2018, you also have the option of entering comments at build time. A new parameter has been added to the MSBuild.exe task, named SummaryInfoComments, to set the **Summary Information Stream** comments at build time, such as including the build number, as shown in the following example:

MSBuild.exe c:\installers\Setup.sln /Property:SummaryInfoComments="Insert Comments Here"

The comments that are added using the SummaryInfoComments property can be viewed on the **Properties** dialog box of the built installer.

#### New Parameter to Set Package File Name

 $\bigcirc$ 

**Project** • This information applies to the following project types:

- Basic MSI
- InstallScript MSI

You can specify the package file name of an installer in the **MSI Package File Name** field on the **General** tab for a **Product Configuration** field on the **Releases** view.

In InstallShield 2018, you also have the option of setting the package file name at build time. A new parameter has been added to the MSBuild.exe task, named MSIPackageFileName, to set the package file name of the built installer at build time, as shown in the following example:

MSBuild.exe c:\installers\Setup.isproj /Property:MSIPackageFileName="MySetup"

When entering the value for the MSIPackageFileName parameter, you need to enter the file name—without the period or the file extension—that InstallShield should use for the .msi file.

#### Specify Line Break and Tab Characters in Text File Changes

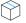

**Project** • This information applies to the following project types:

- Basic MSI
- DIM
- InstallScript MSI
- Merge Module
- MSI Database
- Transform

In your installer, you can configure search-and-replace behavior for content in text files that you want to modify at run time on the target system. To do this, you open the **System Configuration > Text File Changes** view and add a text **Change Set** that identifies the text files that will be searched at runtime, and also specifies the text to search for (**Find What**) and the text to replace it with (**Replace With**).

In InstallShield 2018, when adding a text Change Set, you can now enter escape sequence characters in the **Replace What** field to specify a line break or a tab.

| Character  | Escape Sequence |
|------------|-----------------|
| Line break | \r\n            |
| Tab        | \t              |

**Note** • For the Windows operating system, you must enter both \r\n to insert a line break.

When the search-and-replace action is taken at runtime, a line break will be inserted where \r\n was entered in the **Replace With** field, and a tab will be entered where \t was entered.

For these characters to be recognized as escape sequences, you also have to set the **Parse Escape Sequences** option to **Yes**.

#### **Remove or Hide the Suite Loading Screen**

 $\widehat{}$ 

**Project** • This information applies to the following project types:

- Advanced UI
- Suite/Advanced UI

In InstallShield 2018, you now have the ability to control whether or not the Suite Loading Screen is displayed during installation.

To control whether this screen is displayed, a new property has been added to the **Setup.exe** tab of the **Releases** view named **Show Suite Loading Screen**. If you want to hide the Suite Loading Screen for your Advanced UI or Suite/Advanced UI setup launcher, set this property to **No**.

#### New ShowSuiteLoadingScreen Method in Automation Interface

You can use the ShowSuiteLoadingScreen method in the automation interface to set the **Show Suite Loading Screen** setting on the **Setup.exe** tab of the **Releases** view. The default value is True.

## Setting to Always Create Debug Logs for Suite Installers

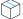

**Project** • This information applies to the following project types:

- Advanced UI
- Suite/Advanced UI

In InstallShield 2018, you can now select an option to turn on logging for a suite project without passing debuglog through the command line.

A new option, **Always Create Debug Log**, has been added to the **Setup.exe** tab of the **Releases** view for Advanced UI and Suite/Advanced UI projects.

If you want to always create debug logs for your Advanced UI or Suite/Advanced UI setup launcher, set the **Always Create Debug Log** option to **Yes**.

#### New CreateDebugLog Method in Automation Interface

You can use the CreateDebugLog method in the automation interface to set the **Always Create Debug Log** setting on the **Setup.exe** tab in the **Releases** view. The default value is False.

#### New Out-of-the-Box Dialog to Set the IIS Certificate File for SSL Certificate at Runtime

 $\bigcirc$ 

**Project** • This information applies to the following project types:

Basic MSI

InstallShield 2018 includes a new out-of-the-box dialog (IISBrowseSSLCertificate) for the installer that enables the end user to browse to a IIS certificate file that they provide for the SSL Certificate and enter a password at installation runtime.

To add a **Configure SSL for IIS** dialog to your installer, perform the following steps:

# Task To add a "Configure SSL for IIS" dialog to your installer: 1. In the View List under Server Configuration, click Internet Information Services.

- 2. Right-click the Web Sites explorer and click Add Web Site. InstallShield adds a new Web site.
- Select the new web site and locate the SSL Certificate and SSL Certificate Password properties under Security > Secure Communication.
- 4. Set the SSL Certificate and SSL Certificate Password properties to the following values:

| Property                 | Value                    |
|--------------------------|--------------------------|
| SSL Certificate          | [IS_IIS_WEBCERTPATH]     |
| SSL Certificate Password | [IS_IIS_WEBCERTPASSWORD] |

 Open the User Interface > Dialogs view and add the IISBrowseSSLCertificate dialog to the dialog sequences.

The property name for the SSL Certificate and password configured by the user is required to update in the **IISBrowseSSLCertificate** dialog for the **Edit** boxes (**IISWebCertPassword** and **IISWebCertPath**) and the push button (**BrowseCertificate**) events.

# Specify Absolute or Relative Path When Creating New Child Elements in an XML File

# $\bigcirc$

**Project** • This information applies to the following project types:

- Basic MSI
- DIM
- InstallScript
- InstallScript MSI
- Merge Module
- MSI Database
- Transform

In previous releases, when using the **System Configuration > XML File Changes** view to add a new child element to an XML file that has the same name as a child element in an existing parent element, the XML file change would fail.

The path of a node in an XML document can be either absolute or relative. Absolute paths start at the root. When adding a new child element to an XML file that has the same name as a child element in an existing parent element, it is necessary to use the absolute path.

In InstallShield 2018, a new setting has been added to the **XML File Changes** view named **Use Absolute XPath** to enable you to specify that you want to use an absolute path when creating child elements.

The behavior used when creating a child element depends upon the **Use Absolute XPath** option setting:

- Selected—If this option is selected, Absolute XPath will be used when adding a child element.
- Not selected—if this option is not selected, Generic XPath will be used when adding a child element. By default, the Use Absolute XPath option is not selected.

# Setting the Default Keyboard Focus for Dialog Box Controls in Suite Projects

 $\bigcirc$ 

**Project** • This information applies to the following project types:

- Advanced UI
- Suite/Advanced UI

In InstallShield 2018, when defining the wizard pages for a Suite project, you can now specify which control on a wizard page will have the default keyboard focus.

On the **Wizard Interface** view, there is a new property under **Appearance** named **Default Focus**, which lists all of the controls defined on that wizard page. Select a control to set the default keyboard focus to that control.

## **PowerShell Script Editor in Basic MSI Projects**

 $\bigcirc$ 

**Project** • This information applies to the following project types:

- Basic MSI
- InstallScript MSI

In InstallShield 2018, the PowerShell script editor is available on the **Custom Actions and Sequences > Custom Actions** view for Basic MSI projects, on the new **Script** tab. In previous releases, the PowerShell Script Editor was only available for Suite/Advanced UI projects.

# New Option to Open Existing Transform File in InstallShield Transform Wizard

 $\bigcirc$ 

**Project** • This information applies to the following project types:

Transform

In InstallShield 2018, you can now open an existing transform file in the InstallShield Transform Wizard (as if it were being opened in the Transform Wizard for the first time), where you will be prompted to select a base MSI package for the transform file. This enables you to use the same generic transform file for multiple MSI packages.

To open an existing transform file in the InstallShield Transform Wizard, right-click on the transform file in Windows Explorer and select **Open in InstallShield Transform Wizard** from the context menu.

#### **Additional Prerequisites Included**

InstallShield 2018 includes the following additional prerequisites:

- Visual C++ 2017 x86 and x64 Prerequisites
- Microsoft SQL Server 2014 SP1 and SP2 Prerequisites
- Microsoft .NET Framework 4.7 Prerequisite

#### Visual C++ 2017 x86 and x64 Prerequisites

Because Microsoft Visual Studio 2017 has been released, InstallShield now includes the prerequisites for Visual C++ 2017 x86 and x64.

#### Microsoft SQL Server 2014 SP1 and SP2 Prerequisites

Because Microsoft SQL Server 2014 has had 2 Service Packs released, InstallShield now includes the prerequisites for both Microsoft SQL Server 2014 SP1 and SP2.

#### Microsoft .NET Framework 4.7 Prerequisite

InstallShield now includes a prerequisite for Microsoft .NET Framework 4.7.

# **Important Information**

This section lists important information regarding AdminStudio 2018:

- Removal of Support for Symantec Workspace Virtual Packages
- Removal of Support for Testing for Internet Explorer 9 and 10

# Removal of Support for Symantec Workspace Virtual Packages

In AdminStudio 2018, converting packages to Symantec Workspace virtual packages is no longer supported. Also, you can no longer import Symantec Workspace virtual packages into the Application Catalog.

# Removal of Support for Testing for Internet Explorer 9 and 10

Application Manager no longer includes browser compatibility tests for Internet Explorer 9 or 10.

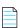

**Note** • Even though browser compatibility testing for Internet Explorer 9 and 10 has been removed in AdminStudio 2018, if you are using an Application Catalog that was upgraded from a previous version of AdminStudio, test results for Internet Explorer 9 and 10 will still be displayed.

# **Editions**

AdminStudio 2018 is available in Standard, Professional, and Enterprise Editions. With Enterprise Edition, you can also purchase an additional App Risk Module (ARM) add-on to perform security vulnerability testing.

- Feature Breakdown by Edition
- App Risk Module (ARM) Add-On

#### Feature Breakdown by Edition

The following table lists the tools and features available in each of AdminStudio's three editions: Standard, Professional, and Enterprise.

| Edition  | Feature Type                  | Tools                                                              | Functionality                                                                                  |
|----------|-------------------------------|--------------------------------------------------------------------|------------------------------------------------------------------------------------------------|
| STANDARD | General                       | Repackager                                                         | Repackage applications into Windows Installer format                                           |
|          |                               |                                                                    | Perform basic ISO tagging, including creation of tag files                                     |
|          |                               | Package Distribution<br>Wizard                                     | Prepare packages for distribution                                                              |
|          |                               | InstallShield 2018<br>(Professional Edition)                       | Customize Windows Installer packages by either directly editing them or by creating transforms |
|          |                               | Tuner                                                              | Customize Windows Installer packages by creating transforms                                    |
|          |                               | Application Isolation<br>Wizard                                    | Resolve component versioning conflicts                                                         |
|          | Application<br>Virtualization | Automated Application<br>Converter<br>(Single Application Version) | Convert a package to a virtual application in the following formats:                           |
|          |                               |                                                                    | • Microsoft App-V (4.x and 5.1)                                                                |
|          |                               | <b>Conversion Wizard</b><br>(Single Application Version)           | • Citrix XenApp                                                                                |
|          |                               |                                                                    | • VMware ThinApp (4.x and 5.x)                                                                 |
|          |                               |                                                                    | Convert one package at a time                                                                  |
|          |                               | Virtual Package Editor                                             | Edit App-V packages                                                                            |
|          |                               | Microsoft App-V Assistant                                          | Create a customized virtual package from an                                                    |
|          |                               | ThinApp Assistant                                                  | InstallShield project                                                                          |
|          |                               | Citrix Assistant                                                   |                                                                                                |

| Edition      | Feature Type                            | Tools                                                                                                    | Functionality                                                                                                    |  |  |
|--------------|-----------------------------------------|----------------------------------------------------------------------------------------------------|----------------------------------------------------------------------------------------------------|--|--|
| PROFESSIONAL | Same as <b>Standard Edition</b> , plus: |                                                                                                    |                                                                                                    |  |  |
|              | General                                 | Application Manager /<br>Home Tab                                                                                       | Manage applications in an Application Manager database                                                                                                    |  |  |
|              |                                         |                                                                                                    | Manage a package's System Center Configuration<br>Manager (2012 or Current Branch) and Symantec<br>Altiris Client Management Suite deployment data                                        |  |  |
|              |                                         |                                                                                                    | View an application's System Center Configuration<br>Manager (2012 or Current Branch) deployment<br>status                                                                                |  |  |
|              |                                         |                                                                                                    | Perform advanced ISO tag file creation, editing, and storage                                                                                                    |  |  |
|              |                                         | Application Manager /<br>Analyze Tab                                                                                    | Perform tests in the following categories:                                                                                                    |  |  |
|              |                                         |                                                                                                    | <ul> <li>Windows Installer Internal Consistency<br/>Evaluators</li> </ul>                                                                                                    |  |  |
|              |                                         |                                                                                                    | Windows Installer Best Practices                                                                                                    |  |  |
|              |                                         |                                                                                                    | Application Conflicts                                                                                                    |  |  |
|              |                                         |                                                                                                    | Test and fix one package at a time                                                                                                    |  |  |
|              |                                         | Distribution Wizard                                                                                                    | Publish applications to System Center Configuration<br>Manager (2012 or Current Branch) and Symantec<br>Altiris Management Server.                                                        |  |  |
|              |                                         | OS Snapshot Wizard                                                                                                    | Capture basic operating system configuration in an<br>OS Snapshot, which can be imported into the<br>Application Manager to check for potential OS<br>conflicts                           |  |  |
|              |                                         | QualityMonitor                                                                                                    | Perform Windows Installer testing, including testing in a locked down environment                                                                                                    |  |  |
|              |                                         | Automated Application<br>Converter<br>(Single Application Version)<br>Conversion Wizard<br>(Single Application Version) | Automatically repackage a legacy package (.exe)<br>into a Windows Installer package (.msi)                                                                                                |  |  |
|              |                                         |                                                                                                    | Repackage one package at a time                                                                                                    |  |  |
|              |                                         |                                                                                                    |                                                                                                    |  |  |
|              |                                         | Test on Virtual Machine<br>Wizard                                                                                       | Automatically launch a specified virtual machine<br>and install a selected Windows Installer (.msi), App-<br>V package (.appv), or installation executable (.exe)<br>package for testing. |  |  |

| Edition      | Feature Type                  | Tools                                                   | Functionality                                                                                                    |
|--------------|-------------------------------|---------------------------------------------------------|----------------------------------------------------------------------------------------------------|
| PROFESSIONAL | Application<br>Virtualization | Enhancements to<br>Application Manager /<br>Home Tab    | Import virtual packages into Application Manager                                                                                              |
| (Continued)  |                               |                                                         | View virtual package data in Application Manager                                                                                              |
|              |                               |                                                         | Manage System Center Configuration Manager (2012<br>or Current Branch) deployment data for App-V 4.x<br>and 5.1 packages                      |
|              |                               |                                                         | Manage Citrix XenApp Server deployment data for<br>Citrix XenApp profiles and App-V 4.x packages                                              |
|              |                               | Enhancements to<br>Application Manager /<br>Analyze Tab | Manage Symantec Altiris Client Management Suite<br>deployment data for Symantec Workspace and<br>VMware ThinApp packages                      |
|              |                               |                                                         | Manage App-V Server deployment data for App-V 4.x<br>and 5.1 packages                                                                         |
|              |                               |                                                         | Test packages for compatibility to be virtualized to App-V, ThinApp, and XenApp formats                                                       |
|              |                               |                                                         | Test App-V packages for best practices                                                                                                    |
|              |                               |                                                         | Test App-V packages for conflicts with other<br>packages                                                                                      |
|              |                               | Enhancements to<br>Distribution Wizard                  | Publish applications containing App-V 4.x and 5.1 packages to Microsoft App-V Server                                                          |
|              |                               |                                                         | Publish applications containing App-V packages to<br>System Center Configuration Manager (2012 or<br>Current Branch) and Citrix XenApp Server |
|              |                               |                                                         | Publish applications containing Citrix XenApp<br>profiles and App-V 4.x packages to Citrix XenApp<br>Server                                   |
|              |                               |                                                         | Publish applications containing Symantec<br>Workspace and VMware ThinApp packages to<br>Symantec Altiris Client Management Suite Server       |

| Edition                         | Feature Type                            | Tools                                                   | Functionality                                                                                                    |
|---------------------------------|-----------------------------------------|---------------------------------------------------------|----------------------------------------------------------------------------------------------------|
| <b>PROFESSIONAL</b> (Continued) | Application<br>Compatibility<br>Testing | Enhancements to<br>Application Manager /<br>Analyze Tab | Test packages for compatibility with the following operating systems:                                                                                                    |
|                                 |                                         |                                                         | • Windows 7 (32-bit and 64-bit)                                                                                                    |
|                                 |                                         |                                                         | • Windows 8 (32-bit and 64-bit)                                                                                                    |
|                                 |                                         |                                                         | • Windows 10 (32-bit and 64-bit)                                                                                                    |
|                                 |                                         |                                                         | • Windows Server 2008 R2                                                                                                    |
|                                 |                                         |                                                         | • Windows Server 2012 and 2012 R2                                                                                                    |
|                                 |                                         |                                                         | • Windows Server 2016                                                                                                    |
|                                 |                                         |                                                         | On the <b>Operating System Compatibility</b> tab of the<br>Analyze <b>Deployment Type View</b> , you can see<br>detailed data for only the last package tested; for all<br>other packages in the Application Manager, this tab<br>is blank (even if the package has been previously<br>tested) |
|                                 |                                         |                                                         | Ability to display Microsoft Application<br>Compatibility Toolkit (ACT) database test results on<br><b>ACT Summary</b> tab of the <b>Analyze Deployment</b><br><b>Type View</b>                                                                                                    |
|                                 | Mobile App and macOS Support            | Enhancements to<br>Application Manager /                | • Import of the following macOS desktop applications into the Application Manager:                                                                                                    |
|                                 |                                         | Home Tab                                                | • Apple installer package (.pkg file)                                                                                                    |
|                                 |                                         |                                                         | • Apple disk image (.dmg file)                                                                                                    |
|                                 |                                         |                                                         | • Mac App Store app (public store link)                                                                                                    |
|                                 |                                         |                                                         | • Import of the following mobile app formats into the Application Manager:                                                                                                    |
|                                 |                                         |                                                         | <ul> <li>Apple iOS mobile apps (local and public store link)</li> </ul>                                                                                                    |
|                                 |                                         |                                                         | <ul> <li>Google Android mobile apps (local and public store link)</li> </ul>                                                                                                    |
|                                 |                                         |                                                         | <ul> <li>Microsoft Windows Store mobile apps<br/>(local and public store link)</li> </ul>                                                                                                    |
|                                 |                                         |                                                         | <ul> <li>Ability to import iOS Enterprise Policy<br/>Configuration files, view their settings, and<br/>determine the policy compatibility of iOS<br/>mobile apps.</li> </ul>                                                                                                    |
|                                 |                                         |                                                         | • Ability to view iOS and Android mobile app reporting on feature use, device compatibility, and OS compatibility.                                                                                                    |

| Edition                            | Feature Type                                   | Tools                                                               | Functionality                                                                                                    |
|------------------------------------|------------------------------------------------|---------------------------------------------------------------------|----------------------------------------------------------------------------------------------------|
| <b>PROFESSIONAL</b><br>(Continued) | Mobile App and<br>macOS Support<br>(Continued) | Enhancements to<br>Application Manager /<br>Home Tab<br>(Continued) | <ul> <li>Ability to customize Apple Installer Package<br/>PKG installer settings</li> </ul>                                                                                  |
| ()                                 |                                                |                                                                     | <ul> <li>Ability to view deployment data for Windows<br/>Store mobile apps, including detection<br/>methods and framework customizations</li> </ul>                          |
|                                    |                                                |                                                                     | <ul> <li>Ability to manage AirWatch Server deployment<br/>data for both Apple iOS and Google Android<br/>mobile apps (local and public store link)</li> </ul>                |
|                                    |                                                |                                                                     | • Ability to view and modify Casper deployment settings for macOS desktop applications                                                                                       |
|                                    |                                                | Enhancements to                                                     | • Test Apple iOS mobile apps for best practices                                                                                                    |
|                                    |                                                | Application Manager /<br>Analyze Tab                                | • Test Apple iOS, Microsoft Windows, and Google<br>Android mobile apps for risk assessment                                                                                   |
|                                    |                                                |                                                                     | • Test Apple iOS, Microsoft Windows, and Google<br>Android mobile apps for operating system<br>compatibility                                                                 |
|                                    |                                                |                                                                     | <ul> <li>Test macOS desktop applications (.pkg, .dmg,<br/>and Mac App Store apps) for operating system<br/>compatibility and best practices</li> </ul>                       |
|                                    |                                                | Enhancements to<br>Distribution Wizard                              | Ability to publish applications containing the<br>following mobile app formats to System Center<br>Configuration Manager (2012 R2 or Current Branch)<br>and AirWatch Server: |
|                                    |                                                |                                                                     | • Apple iOS mobile apps (local and public store link)                                                                                                    |
|                                    |                                                |                                                                     | <ul> <li>Google Android mobile apps (local and public store link)</li> </ul>                                                                                                 |
|                                    |                                                |                                                                     | Ability to publish applications containing the<br>following mobile app format to System Center<br>Configuration Manager (2012 R2 or Current Branch):                         |
|                                    |                                                |                                                                     | • Windows Store (local and public store link)                                                                                                    |
|                                    |                                                |                                                                     | • Microsoft UWP app packages (.appx)                                                                                                    |
|                                    |                                                |                                                                     | Ability to publish applications containing the following package formats to JAMF Casper Suite:                                                                               |
|                                    |                                                |                                                                     | • Apple installer package (.pkg file)                                                                                                    |
|                                    |                                                |                                                                     | • Apple disk image (.dmg file)                                                                                                    |
|                                    |                                                |                                                                     | • Mac App Store app (public store link)                                                                                                    |

| Edition    | Feature Type                                                                              | Tools                                                                                 | Functionality                                                                                                    |  |  |  |
|------------|-------------------------------------------------------------------------------------------|---------------------------------------------------------------------------------------|----------------------------------------------------------------------------------------------------|--|--|--|
| ENTERPRISE | Same as <b>Profess</b>                                                                    | Same as <b>Professional Edition</b> , plus:                                           |                                                                                                    |  |  |  |
|            | General                                                                                   | InstallShield 2018<br>(Premier Edition instead of<br>Professional Edition)            | Advanced customization of Windows Installer<br>packages by either directly editing them or by<br>creating transforms                                                                      |  |  |  |
|            |                                                                                           | Application Manager /<br>Reports Tab                                                  | Advanced reports including detailed summary and<br>dashboard reports on Analyze test results, package<br>data, and deployment information                                                 |  |  |  |
|            |                                                                                           | Platform API                                                                          | Use to integrate your existing .NET applications or scripting environments like Microsoft PowerShell with AdminStudio                                                                     |  |  |  |
|            |                                                                                           | Software Repository                                                                   | Secure storage system for AdminStudio package<br>data, including version management                                                                                                    |  |  |  |
|            |                                                                                           | <b>Reports</b> (Web Tool)                                                             | Generate reports on packages stored in the<br>Application Manager, including reports using<br>custom SQL queries                                                                          |  |  |  |
|            |                                                                                           | Security Console<br>(Web Tool)                                                        | Manage AdminStudio user accounts and directory services                                                                                                    |  |  |  |
|            |                                                                                           |                                                                                       | Manage AdminStudio roles and permissions                                                                                                    |  |  |  |
|            |                                                                                           | Converter (Multiple Windows Installer packages (                                      | Automatically repackage legacy packages (.exe) into<br>Windows Installer packages (.msi)                                                                                                  |  |  |  |
|            |                                                                                           | Application Version)<br><b>Conversion Wizard</b><br>(Multiple Application<br>Version) | Ability to perform automated repackaging of multiple packages at a time                                                                                                    |  |  |  |
|            | ApplicationAutomated ApplicationVirtualizationConverter (Multiple<br>Application Version) | Ability to perform automated conversion of multiple packages at a time                |                                                                                                    |  |  |  |
|            |                                                                                           | <b>Conversion Wizard</b><br>(Multiple Application<br>Version)                         |                                                                                                    |  |  |  |
|            |                                                                                           | Enhancements to Application Manager /                                                 | Includes the Application Virtualization Compatibility Dashboard report                                                                                                    |  |  |  |
|            |                                                                                           | Reports                                                                               | The Application Readiness Dashboard includes an<br>Application Virtualization Compatibility summary<br>chart and App-V Best Practices and App-V Conflicts<br>test results summary charts. |  |  |  |

| Edition                   | Feature Type                            | Tools                                                                                  | Functionality                                                                                                    |
|---------------------------|-----------------------------------------|----------------------------------------------------------------------------------------|----------------------------------------------------------------------------------------------------|
| ENTERPRISE<br>(Continued) | Application<br>Compatibility<br>Testing | Enhancements to<br>Application Manager /<br>Analyze Tab                                | Ability to test and fix multiple packages or groups of packages simultaneously                                                                                                    |
|                           |                                         |                                                                                        | Ability to view package-level test details for<br><b>Operating System Compatibility</b> and <b>Browser</b><br><b>Compatibility</b> tests for all packages in the<br>Application Manager, not just the last one tested |
|                           |                                         |                                                                                        | Import of web applications and web deploy<br>packages into the Application Manager                                                                                                    |
|                           |                                         |                                                                                        | Test web applications for compatibility with the following browsers:                                                                                                    |
|                           |                                         |                                                                                        | Internet Explorer 11                                                                                                    |
|                           |                                         | Enhancements to<br>Application Manager /<br>Reports<br>Enhancements to Platform<br>API | Microsoft Edge                                                                                                    |
|                           |                                         |                                                                                        | Test web deploy packages for compatibility with the following platforms:                                                                                                    |
|                           |                                         |                                                                                        | • Windows Server 2012 R2                                                                                                    |
|                           |                                         |                                                                                        | • Windows Server 2016                                                                                                    |
|                           |                                         |                                                                                        | Microsoft Azure Application Services                                                                                                    |
|                           |                                         |                                                                                        | Test web deploy packages for best practices.                                                                                                    |
|                           |                                         |                                                                                        | Test web deploy packages for browser compatibility.                                                                                                    |
|                           |                                         |                                                                                        | Display of Microsoft ACT database test results on the Reports tab                                                                                                    |
|                           |                                         |                                                                                        | Ability to use the Test-ASPackage and Resolve-<br>ASPackage Platform API commands to perform<br>batch package testing and issue resolution.                                                                           |

### App Risk Module (ARM) Add-On

If you purchase the App Risk Module (ARM) add-on, AdminStudio can scan applications to identify those with security vulnerabilities. You will be able to view detailed reports of identified vulnerabilities for an application, and will be notified of any fixes or patches that are available. For more information, see New App Risk Module (ARM) to Identify Security Vulnerabilities.

# **System Requirements**

This section lists the requirements for the AdminStudio machine, Application Catalog database server, Web server, and virtual machines.

- Compatibility Summary
- AdminStudio Machine
- Distribution Systems
- Application Catalog Database Server
- AdminStudio Enterprise Server / Workflow Manager Server
- Software Repository
- Automated Application Converter

### **Compatibility Summary**

AdminStudio 2018 supports the following versions of the listed software.

| Category                                                                                                    | Item                        | Supported Versions                                                                                                    |
|----------------------------------------------------------------------------------------------------|-----------------------------|----------------------------------------------------------------------------------------------------|
| <ul> <li>Operating System for:</li> <li>AdminStudio</li> <li>Standalone<br/>Repackager</li> <li>Standalone Tuner</li> </ul>                            | Microsoft Windows           | <ul> <li>Windows 7</li> <li>Windows 8 and 8.1</li> <li>Windows 10</li> <li>Windows Server 2008 R2</li> <li>Windows Server 2012</li> <li>Windows Server 2012 R2</li> <li>Windows Server 2016</li> </ul> |
| AdminStudio Web Server<br>Operating System<br>(AdminStudio Enterprise<br>Server, AdminStudio<br>Inventory and<br>Rationalization, Workflow<br>Manager) | Microsoft Windows<br>Server | <ul> <li>Windows Server 2008 R2</li> <li>Windows Server 2012</li> <li>Windows Server 2012 R2</li> <li>Windows Server 2016</li> </ul>                                                                   |
| Application Catalog<br>Database                                                                                                    | Microsoft SQL Server        | <ul> <li>2008 R2</li> <li>2012</li> <li>2016</li> <li>2017</li> </ul>                                                                                                    |

| Category                                | Item                                                                    | Supported Versions                                       |
|-----------------------------------------|-------------------------------------------------------------------------|----------------------------------------------------------|
| Flexera Software Product<br>Integration | FlexNet Manager<br>Platform / FlexNet<br>Manager Suite<br>(On Premises) | 9.2 SP1 or later                                         |
|                                         | FlexNet Manager Suite<br>(Cloud)                                        | 2014 or later                                            |
|                                         | App Portal                                                              | 7.5.3 or later                                           |
|                                         | Workflow Manager                                                        | 2015 or later                                            |
|                                         | Flexera Service<br>Gateway                                              | 1.0 or later                                             |
| Virtual Machines for<br>Virtualization  | VMware Workstation                                                      | 6.5 or later                                             |
| vii tualization                         | VMware ESXi                                                             | VMware ESX/ESXi Server, Version 3.5 Update 3 or<br>later |
|                                         | VMware vSphere                                                          | 5.5                                                      |
|                                         | Microsoft Hyper-V<br>Server                                             | 2008 R2 or later                                         |
| Virtual Formats                         | Арр-V                                                                   | App-V 4.5 through 5.1                                    |
|                                         | VMware ThinApp                                                          | 4.x and 5x                                               |
| Microsoft App-V Sequencer               | App-V Sequencer                                                         | 5.1                                                      |
| Desktop Distribution<br>(Applications)  | System Center<br>Configuration Manager                                  | 2007, 2012 R2, 2012 R2 SP1, Current Branch               |
|                                         | Microsoft App-V Server                                                  | 5.1                                                      |
|                                         | Symantec Altiris Client<br>Management Suite                             | 7.5                                                      |
|                                         | Citrix XenApp Server                                                    | 6.5                                                      |

| Category                           | Item                                                | Supported Versions                         |
|------------------------------------|-----------------------------------------------------|--------------------------------------------|
| Desktop Distribution<br>(Packages) | Novell ZENworks<br>Configuration<br>Management      | 10 and 11                                  |
|                                    | LANDESK Management<br>Suite                         | 9                                          |
|                                    | System Center<br>Configuration Manager              | 2007, 2012 R2, 2012 R2 SP1, Current Branch |
|                                    | Altiris Notification<br>Server                      | 6.5                                        |
|                                    | Marimba NCP                                         | 4.7.2                                      |
| Mobile Distribution                | AirWatch Server                                     | 6.5                                        |
|                                    | Microsoft App-V Server                              | 5.1                                        |
|                                    | Microsoft System<br>Center Configuration<br>Manager | 2012 R2, 2012 R2 SP1                       |
| Desktop Operating Systems          | Windows                                             | • 7 (32-bit and 64-bit)                    |
| Supported for compatibility        |                                                     | • 8.1 (32-bit and 64-bit)                  |
| testing                            |                                                     | • 10 (32-bit and 64-bit)                   |
|                                    | Windows Server                                      | • 2008 R2                                  |
|                                    |                                                     | • 2012                                     |
|                                    |                                                     | • 2016                                     |
|                                    | Mac OS                                              | • 10.11 (El Capitan)                       |
|                                    |                                                     | • 10.12 (Sierra)                           |

| Category                                                              | Item                           | Supported Versions                       |
|-----------------------------------------------------------------------|--------------------------------|------------------------------------------|
| Mobile Operating Systems                                              | Apple iOS                      | • 6 (32-bit)                             |
| Supported for compatibility                                           |                                | • 7 (32-bit and 64-bit)                  |
| testing                                                               |                                | • 8 (32-bit and 64-bit)                  |
|                                                                       |                                | • 9 (32-bit and 64-bit)                  |
|                                                                       |                                | • 10 (32-bit and 64-bit)                 |
|                                                                       | Google Android                 | • 4.1 Jelly Bean                         |
|                                                                       |                                | • 4.2 Jelly Bean                         |
|                                                                       |                                | • 4.3 Jelly Bean                         |
|                                                                       |                                | • 4.4 KitKat                             |
|                                                                       |                                | • 5.0 Lollipop                           |
|                                                                       |                                | • 6.0 Marshmallow                        |
|                                                                       |                                | • 7.0 Nougat                             |
|                                                                       | Windows Phone                  | • 8.1                                    |
|                                                                       |                                | • 10                                     |
| Internet Browsers                                                     | Microsoft Internet             | 11                                       |
| Supported for browser                                                 | Explorer                       |                                          |
| compatibility testing                                                 | Microsoft Edge                 | Current version                          |
| Internet Browsers                                                     | Mozilla Firefox                | Firefox for Windows 25.0 or later        |
| For viewing AdminStudio<br>Enterprise Server,                         | Google Chrome                  | Chrome for Windows 33.0 or later         |
| AdminStudio Inventory and<br>Rationalization, and<br>Workflow Manager | Microsoft Internet<br>Explorer | Microsoft Internet Explorer 9.0 or later |
|                                                                       | Microsoft Edge                 | Current version                          |
|                                                                       | Apple Safari                   | Safari for Mac OS X and iOS              |

| Category                  | Item                                                    | Supported Versions                         |
|---------------------------|---------------------------------------------------------|--------------------------------------------|
| Mobile Devices            | Apple iOS Devices                                       | • iPad WiFi                                |
|                           |                                                         | • iPad 2 3G and iPad 2 WiFi                |
|                           |                                                         | • iPad Third Gen and iPad Third Gen 4G     |
|                           |                                                         | • IPad Fourth Gen and iPad Fourth Gen 4G   |
|                           |                                                         | • iPad Fifth Gen and iPad Fifth Gen 4G     |
|                           |                                                         | • iPad Sixth Gen and iPad Sixth Gen LTE    |
|                           |                                                         | • iPad Pro 9.7, 9.7 LTE                    |
|                           |                                                         | • iPad Pro 12.9, 12.9 LTE                  |
|                           |                                                         | • iPad Mini                                |
|                           |                                                         | • iPad Mini 3 and iPad Mini 3LTE           |
|                           |                                                         | • iPad Mini 4G                             |
|                           |                                                         | • iPad Mini 4 and 4LTE                     |
|                           |                                                         | • iPad Mini Retina and iPad Mini Retina 4G |
|                           |                                                         | • iPhone 4S                                |
|                           |                                                         | • iPhone 5, iPhone 5c, and iPhone 5s       |
|                           |                                                         | • iPhone 6 and iPhone 6 Plus               |
|                           |                                                         | • iPhone 6s and iPhone 6s Plus             |
|                           |                                                         | • iPhone SE                                |
|                           | Google Android Devices                                  | • Samsung Galaxy Grand 2                   |
|                           |                                                         | • Google Nexus 5, 5X, 6, 6P, 9             |
|                           |                                                         | • Samsung Galaxy Note 2, 3, 4, 5, 6, 7     |
|                           |                                                         | • Samsung Galaxy Note Pro                  |
|                           |                                                         | • Samsung Galaxy S4, S5, S7                |
|                           |                                                         | • Samsung Galaxy Tab S2, 3                 |
|                           | Windows Phone Devices                                   | Microsoft Lumia535                         |
|                           |                                                         | • Microsoft Lumia 930                      |
|                           |                                                         | Microsoft SurfacePro 3                     |
| ΑΡΙ                       | PowerShell                                              | 4.x                                        |
| Application Compatibility | Microsoft Application<br>Compatibility Toolkit<br>(ACT) | 5.6                                        |

## AdminStudio Machine

The following table lists the recommended system configuration for a machine running AdminStudio.

| Item              | Description                                                                                                    |  |
|-------------------|----------------------------------------------------------------------------------------------------|--|
| Processor         | 32-bit or 64-bit processor at 2 GHz or greater <b>Note</b> • All of the AdminStudio tools run on 64-bit Windows operating systems. To                                                                                                    |  |
|                   | repackage 64-bit applications or create 64-bit App-V packages, install<br>AdminStudio on a 64-bit Windows operating system.                                                                                                    |  |
| RAM               | 4 GB                                                                                                    |  |
| Hard Disk         | 4 GB of free space                                                                                                    |  |
| Display           | Designed for XGA at 1024 x 768 resolution or higher                                                                                                    |  |
| MSXML             | MSXML 6.0                                                                                                    |  |
|                   |                                                                                                    |  |
|                   | <b>Note</b> • MSXML is installed by the AdminStudio installer.                                                                                                    |  |
| Operating Systems | • Windows 7                                                                                                    |  |
|                   | Windows 8 and Windows 8.1                                                                                                    |  |
|                   | Windows 10                                                                                                    |  |
|                   | Windows Server 2008 R2                                                                                                    |  |
|                   | • Windows Server 2012, Windows Server 2012 R2, Windows Server 2016                                                                                                    |  |
|                   |                                                                                                    |  |
|                   | <b>Note</b> • Support for Windows Vista was removed due to a modification made by Microsoft. For more information, see the following articles:                                                                                                    |  |
|                   | <ul> <li>An ADO application does not run on down-level operating systems after you recompile it on a computer that is running Windows 7 SP 1 or Windows Server 2008 R2 SP 1 or that has KB983246 installed [Microsoft Article 2517589]</li> <li>A Better Solution for the Windows 7 SP1 ADO GUID Changes</li> </ul> |  |
| Browser           | Microsoft Internet Explorer 7.0 or later                                                                                                    |  |
| Privileges        | Administrative privileges on the system                                                                                                    |  |

## **Distribution Systems**

AdminStudio supports distribution of both applications and packages.

### **Application Distribution**

AdminStudio supports the following distribution systems for the distribution of applications.

| Distribution System                         | Support Version(s)                                                                                                    |
|---------------------------------------------|----------------------------------------------------------------------------------------------------|
| System Center Configuration<br>Manager      | 2007, 2012 R2, 2012 R2 SP1, Current Branch                                                                                                    |
| Symantec Altiris Client<br>Management Suite | 7.5                                                                                                    |
| JAMF Casper Suite Server                    | 9.9                                                                                                    |
| Citrix XenApp Server                        | 6.5                                                                                                    |
| AirWatch Server                             | 6.5 [Mobile applications only]                                                                                                    |
| Microsoft App-V Server                      | 5.1                                                                                                    |
|                                             | <b>Note</b> • In order for you to distribute packages to a Microsoft App-V<br>Server, the WinRM service must be running, and the App-V Server must be<br>in the list of trusted hosts. Both of these can be accomplished from<br>PowerShell by running the following command: |
|                                             | <pre>set-item wsman:\localhost\Client\TrustedHosts -value <machine name=""></machine></pre>                                                                                                    |

### **Package Distribution**

AdminStudio supports the following distribution systems for the distribution of packages using the Legacy Distribution Wizard.

| Distribution System                              | Supported Versions                         |
|--------------------------------------------------|--------------------------------------------|
| Altiris Notification Server                      | Version 6.5                                |
| LANDESK Management Suite                         | Version 9                                  |
| Novell ZENworks Configuration Management         | Versions 10 and 11                         |
| Microsoft System Center Configuration<br>Manager | 2007, 2012 R2, 2012 R2 SP1, Current Branch |

## **Application Catalog Database Server**

The following table lists the recommended system configuration for a database server to store AdminStudio Application Catalog databases.

**Note** • While minimum requirements are listed below, the recommended system configuration for a database server is dependent upon the number of users and the number of packages that will be imported into the Application Catalog database.

| Item              | Description                                                                                                    |
|-------------------|----------------------------------------------------------------------------------------------------|
| Processor         | 32-bit or 64-bit processor at 2 GHz or greater                                                                                                    |
| RAM               | 4 GB or greater (8 GB preferred)                                                                                                    |
| Hard Disk Space   | 80 GB or greater                                                                                                    |
| Operating System  | Windows Server 2008 R2 or later (Windows Server 2012 or later preferred)                                                                                                    |
| Database Software | SQL Server 2008 R2 or later databases, including SQL Server 2012, SQL Server 2014, SQL Server 2016, and SQL Server 2017.                                                                                                    |
|                   | • <b>Dictionary sort order</b> —SQL Server must be installed with case-<br>insensitive dictionary sort order 52 on Code Page 1252 for non-Unicode<br>data. For more information, use the sp_helpsort T-SQL command, which<br>returns the following: |
|                   | Latin1-General, case-insensitive, accent-sensitive, kanatype-<br>insensitive, width-insensitive for Unicode Data, SQL Server<br>Sort Order 52 on Code Page 1252 for non-Unicode data                                                                |
|                   | • <b>Collation setting</b> —SQL_Latin1_General_CP1_CI_AS is the required collation setting for AdminStudio database server. It is the only supported collation.                                                                                     |
|                   |                                                                                                    |
|                   | <b>Note</b> • Before attempting to connect to an existing Microsoft SQL Server, open SQL Server Configuration Manager and make sure that the following three protocols are enabled:                                                                 |
|                   | <ul> <li>Shared Memory</li> <li>Named Pipes</li> <li>TCP/IP</li> </ul>                                                                                                    |

## AdminStudio Enterprise Server / Workflow Manager Server

The following table lists the system requirements for the Web server that hosts the Workflow Manager Data Web service and the actual Workflow Manager Web site and/or AdminStudio Enterprise Server.

**Note** • While minimum requirements are listed below, the recommended system configuration for this web server is dependent upon the number of users.

| Item             | Description                                                                                         |
|------------------|----------------------------------------------------------------------------------------------------|
| Processor        | 32-bit or 64-bit processor at 2 GHz or greater                                                      |
|                  |                                                                                                    |
|                  | <i>Note •</i> AdminStudio Enterprise Server / Workflow Manager runs in 32-bit mode on a 64-bit OS.  |
| RAM              | 4 GB or greater (8 GB preferred)                                                                    |
| Hard Disk Space  | 100 GB or greater                                                                                   |
| Operating System | Windows Server 2008 R2 or later / English base language (Windows Server 2012 or later preferred)    |
| IIS              | IIS 7.0 or later                                                                                    |
| .NET             | .NET Framework 4.0                                                                                  |
| MSXML            | MSXML 6.0                                                                                           |
|                  |                                                                                                    |
|                  | <b>Note •</b> MSXML is installed by the AdminStudio Enterprise Server / Workflow Manager installer. |

### **Automated Application Converter**

This section lists the requirements for the virtual machines used by Automated Application Converter to perform repackaging. Also, the software requirements for specific virtual technologies are listed.

- Virtual Machine Requirements
- Virtual Technology Requirements

### **Virtual Machine Requirements**

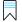

**Edition** • Automated Application Converter is included with AdminStudio Application Virtualization.

Automated Application Converter performs automated repackaging on virtual machines. This section lists the virtual machine platform and virtual machine image system requirements.

- Supported Virtual Machine Platforms
- VMware Requirements
- Microsoft Hyper-V Server Requirements
- Virtual Machine Image Requirements

#### **Supported Virtual Machine Platforms**

The Automated Application Converter supports automated repackaging on virtual machines from the following platforms:

- VMware ESX/ESXi Server, Version 3.5 Update 3 or later
- VMware Workstation 6.5 or later
- VMware vSphere 5.5
- Microsoft Hyper-V Server 2008 R2 or later

#### **VMware Requirements**

As described above, Automated Application Converter supports automated repackaging on VMware ESX/ESXi Server and VMware Workstation.

- VMware VIX API Requirement
- VMware ESX/ESXi Server Permission Requirements
- vSphere 5.5 Account Requirements

#### **VMware VIX API Requirement**

In order for Automated Application Converter to perform automated repackaging, it needs to communicate with the virtualization technology that you are using. If you are using VMware virtualization technology (VMware ESX or ESXi Server or a local VMware Workstation), the VMware VIX API needs to be installed on the same machine as the Automated Application Converter. You can do this by either installing VMware Workstation on that machine or by downloading and installing the VMware VIX API from the following location:

http://www.vmware.com/support/developer/vix-api

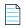

**Note** • When using VMware Workstation, it is recommended that you install VMware Workstation on the same machine as Automated Application Converter so that Automated Application Converter will use the version of the VIX API that was designed for that specific version of VMware Workstation. Although it is likely that newer versions of the VIX API will also work, it seems that the best approach is for Automated Application Converter to use the version of the VIX API that was bundled with your version of VMware Workstation.

#### **VMware ESX/ESXi Server Permission Requirements**

If you plan to use a VMware ESX/ESXi Server in conjunction with Automated Application Converter, make sure that the account that you use to log in to this server has the permissions/roles needed to automatically open a VM using VMware VIX API. The account needs to either have an administrator role assigned or, at least, have the following three roles assigned:

- All Privileges/Virtual Machine/State/Create Snapshot
- All Privileges/Virtual Machine/State/Delete Snapshot
- All Privileges/Virtual Machine/Interaction/Console Interaction

If the login account does not have these permissions/roles, Automated Application Converter will be unable to automatically boot up a virtual machine on that server.

#### vSphere 5.5 Account Requirements

In order to make Automated Application Converter (AAC) work with VMware virtual machines residing under vSphere 5.5, there are certain minimum permissions required for the vSphere user account. To assign these permissions to a vSphere user account, perform the following steps:

Task

#### To configure a vSphere 5.5 account to be used with Automated Application Converter:

1. In vSphere 5.5, open the **Assign Permissions** dialog box and assign a user the **Virtual machine power user (sample)** role, which consists of the following permissions:

| Category                        | Permission                                        |                           |
|---------------------------------|---------------------------------------------------|---------------------------|
| Datastore                       | Browse datastore                                  |                           |
| Global                          | Cancel task                                       |                           |
| Scheduled task                  | Create task                                       | Remove task               |
|                                 | Modify task                                       | • Run task                |
| Virtual machine > Configuration | Add existing disk                                 | Modify device settings    |
|                                 | • Add new disk                                    | Remove disk               |
|                                 | • Add or remove device                            | • Rename                  |
|                                 | Advanced                                          | • Reset guest information |
|                                 | • Change CPU count                                | Settings                  |
|                                 | Change resource                                   | • Upgrade virtual machine |
|                                 | • Disk lease                                      | compatibility             |
|                                 | Memory                                            |                           |
| Virtual machine > Interaction   | Answer question                                   | Power off                 |
|                                 | • Configure CD media                              | • Power on                |
|                                 | • Configure floppy media                          | • Reset                   |
|                                 | Console interaction                               | • Suspend                 |
|                                 | Device connection                                 | • VMware Tools install    |
|                                 | • Guest operating system<br>management by VIX API |                           |
| Virtual machine > Snapshot      | Create snapshot                                   | Rename snapshot           |
| management                      | Remove snapshot                                   | • Revert to snapshot      |

2. Also give the user account read-only access to the rest of the server.

#### **Microsoft Hyper-V Server Requirements**

As described above, Automated Application Converter supports automated repackaging on Microsoft Hyper-V Server. When preparing a Hyper-V Server for use with Automated Application Converter, make sure that the following conditions are met:

- **Configuration tools**—Verify that the Hyper-V configuration tools are installed on the Hyper-V server machine. These tools can be installed using the Microsoft Hyper-V Management Console.
- **Connection**—Verify that you can successfully connect to the Hyper-V Server from the machine where AdminStudio Automated Application Converter is installed.
- **Permissions**—Make sure that the Hyper-V Server user has the following permissions to perform operations on the Hyper-V machines:
  - Permission to create/restore/delete VM snapshots
  - Permission to start and stop virtual machines
  - Permission to access console sessions
- Configuration settings—Connecting to a WMI namespace on a remote computer running Windows Vista
  or Windows Server 2008 may require changes to configuration settings. Check the following configuration
  settings on the AdminStudio machine as well as on the Hyper-V Server machine:
  - Windows Firewall Settings
  - User Account Control (UAC) Settings
  - DCOM Settings
  - Common Information Model Object Manager (CIMOM) Settings

For detailed information, see Connecting to WMI Remotely at:

http://msdn.microsoft.com/en-us/library/aa822854(VS.85).aspx

#### **Virtual Machine Image Requirements**

Automated Application Converter uses virtual machines to perform automated repackaging. These virtual machines have the following requirements:

#### Virtual Machine System Requirements

When creating a virtual machine image that will be hosted on one of the virtual machine platforms listed above, the recommended minimum requirements should meet those required by the applications you are trying to repackage. Since you repackage on the target deployment platform, the virtual machine image should closely resemble the target deployment environment.

#### Preparing Your Virtual Machines for Use With the Automated Application Converter

You need to prepare each virtual machine that you are going to use with the Automated Application Converter to perform automated repackaging by running the Virtual Machine Preparation setup and by creating a snapshot. For instructions, see Preparing Your Virtual Machines for Use With the Automated Application Converter.

### **Virtual Technology Requirements**

In order to convert to some virtual formats, there are some software requirements:

| Virtual Format | Requirement                                                                                                    |
|----------------|----------------------------------------------------------------------------------------------------|
| App-V 5.1      | • <b>Conversion</b> —To convert a package to App-V 5.1 format using Automated Application Converter's <b>App-V 5.x with Sequencer</b> method, the Microsoft Application Virtualization 5.1 Sequencer must be installed on the virtual machine where the conversion will take place. |
|                | • <b>Upgrade</b> —To upgrade an imported App-V 4.x package to App-V 5.1 format directly from Application Manager using the <b>App-V Upgrade Wizard</b> , the Microsoft Application Virtualization 5.1 Sequencer must be installed on the same machine as AdminStudio.               |
|                | • <b>Testing</b> —To test an App-V package using Automated Application Converter, the Microsoft Application Virtualization 5.1 Client must be installed on the same machine as AdminStudio.                                                                                         |
| VMware ThinApp | To convert a package to VMware ThinApp format, VMware ThinApp must be<br>installed on the same machine as AdminStudio, and all license agreements must<br>have been accepted.                                                                                                    |

# **Downloading AdminStudio Installers**

You can download the installers for AdminStudio, AdminStudio Service Packs, Standalone Repackager, Standalone Quality Monitor, and the FlexNet Licensing Server from the **Flexera Software Product and License Center**:

https://flexerasoftware.flexnetoperations.com

For information on using the Flexera Software Product and License Center, see the **Download and License Overview for AdminStudio**:

http://www.flexerasoftware.com/downloads/instructions/productlicensing/en/adminstudio.htm

# AdminStudio 2018 Evaluation Restrictions

When you run AdminStudio in trial/evaluation mode, all of the features in the AdminStudio Enterprise Edition tools are fully available, with the following restrictions:

- **Can create only one Application Catalog**—You are permitted to create only one Application Catalog, and it must be named AdminStudio Evaluation Catalog.
- **Ten package import limit**—Only 10 total packages (of one or more deployment types) can be imported into the Application Catalog.
- Package deletion not permitted—After you import a package into the Application Catalog, you are not permitted to delete it.
- AdminStudio Platform API support is disabled—All platform support is disabled.

# **Resolved Issues**

The following table lists the customer issues that were resolved in AdminStudio 2018.

| Issue                                       | Description                                                                                                    |
|---------------------------------------------|----------------------------------------------------------------------------------------------------|
| IOA-000084704<br>IOJ-1719381<br>IOJ-1781861 | After a package has been imported into the Application Catalog, user is requesting the ability to update the package path location from within the Application Manager user interface.                                                                                                    |
| IOJ-1722082                                 | When an EXE package is imported into the Application Catalog, AdminStudio does not<br>automatically create a detection method for that package. Then later, when you try to<br>publish that application to SCCM 2012, the publication fails because the package(s) in<br>the application have no detection methods. |
| IOJ-1729105                                 | Request to add a new, or enhance an existing PowerShell command (such as<br>Set-ASProperty) to allow customer to add requirements for their deployments using the<br>PowerShell interface.                                                                                                    |
| IOJ-1802627                                 | When a package is reimported after fixing errors, AdminStudio generates a software tag for that package even though the option to generate software tags is disabled.                                                                                                    |
| IOJ-1831806                                 | If you have deployed an application that has custom requirements defined, and later try<br>to delete the distribution system connection from the Options dialog box, you will<br>receive an unhandled exception.                                                                                                    |
| IOJ-1831940                                 | Request that when distributing to SCCM, the Distribution Wizard should create a folder named after the application, not a folder named after the GUID.                                                                                                    |
| IOJ-1834039                                 | If you have a database from a previous version of AdminStudio (2015 or earlier), and you<br>used the Package Auto Import feature, the database will not be properly upgraded. This<br>will cause an unhandled exception when accessing the Package Auto Import options in<br>Application Manager.                   |

| Issue       | Description                                                                                                    |
|-------------|----------------------------------------------------------------------------------------------------|
| IOJ-1835906 | When attempting to distribute to an AirWatch Server, distribution is unsuccessful because the URL was hard coded to a specific instance instead of being able to distribute to the customer's AirWatch instance URL. |
| IOJ-1847809 | Visual C++ 2012 Update 4 x64 is included as a prerequisite of the Standalone Repackager install but is not included in the actual package. This causes the install to fail on machines without Internet access.      |

## **Known Issues**

For a complete list of known issues that pertain to the AdminStudio 2018 release, see the AdminStudio Support Knowledge Base article at:

https://flexeracommunity.force.com/customer/articles/en\_US/INFO/AdminStudio-2018-Known-Issues

# **Legal Information**

#### **Copyright Notice**

#### Copyright © 2018 Flexera

This publication contains proprietary and confidential information and creative works owned by Flexera and its licensors, if any. Any use, copying, publication, distribution, display, modification, or transmission of such publication in whole or in part in any form or by any means without the prior express written permission of Flexera is strictly prohibited. Except where expressly provided by Flexera in writing, possession of this publication shall not be construed to confer any license or rights under any Flexera intellectual property rights, whether by estoppel, implication, or otherwise.

All copies of the technology and related information, if allowed by Flexera, must display this notice of copyright and ownership in full.

#### **Intellectual Property**

For a list of trademarks and patents that are owned by Flexera, see https://www.flexera.com/producer/ company/about/intellectual-property/. All other brand and product names mentioned in Flexera products, product documentation, and marketing materials are the trademarks and registered trademarks of their respective owners.

#### **Restricted Rights Legend**

The Software is commercial computer software. If the user or licensee of the Software is an agency, department, or other entity of the United States Government, the use, duplication, reproduction, release, modification, disclosure, or transfer of the Software, or any related documentation of any kind, including technical data and manuals, is restricted by a license agreement or by the terms of this Agreement in accordance with Federal Acquisition Regulation 12.212 for civilian purposes and Defense Federal Acquisition Regulation Supplement 227.7202 for military purposes. The Software was developed fully at private expense. All other use is prohibited.